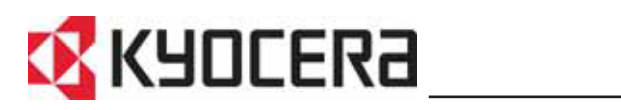

## **Használati útmutató FS-6950DN**

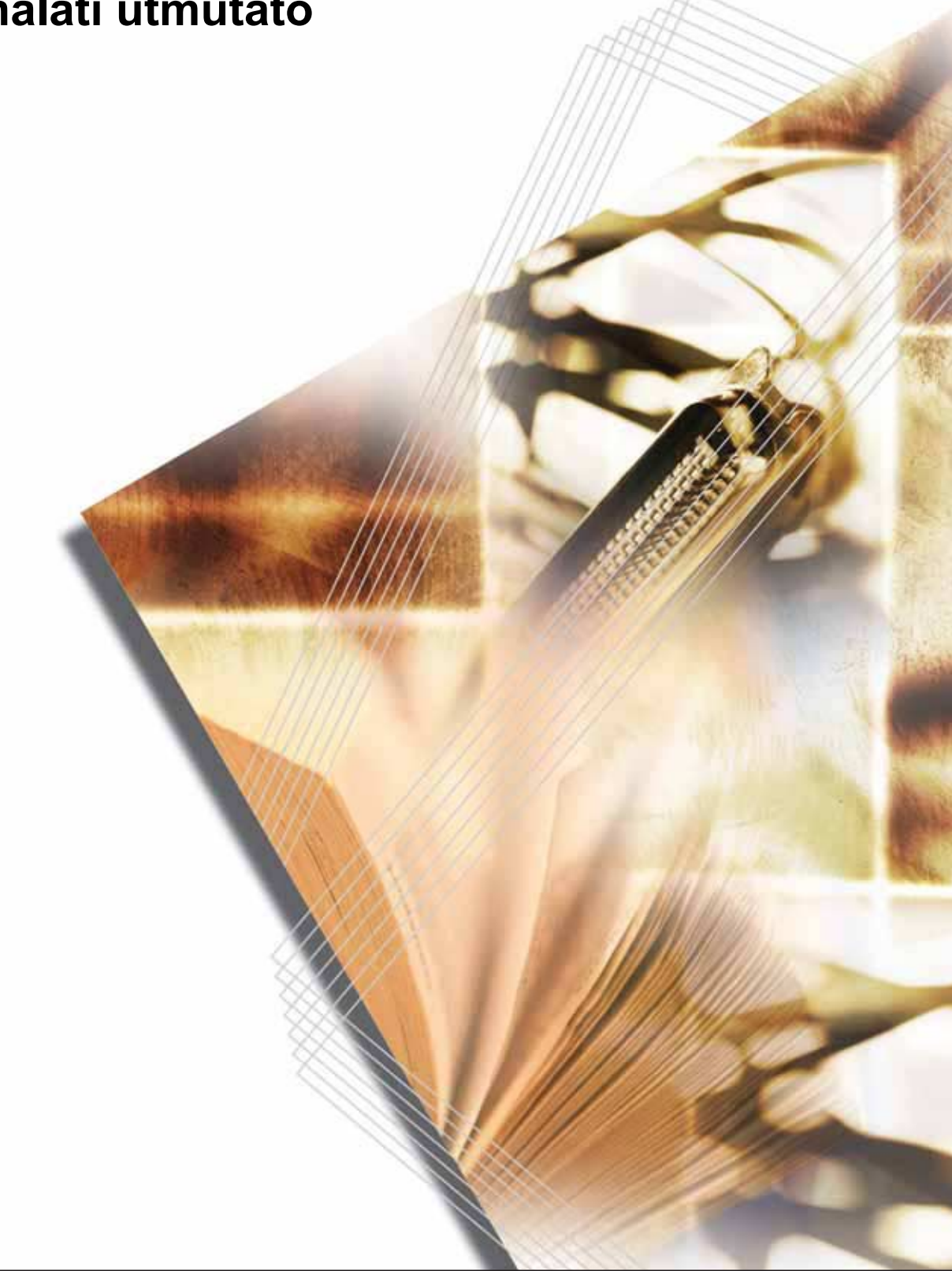

## **Tartalom**

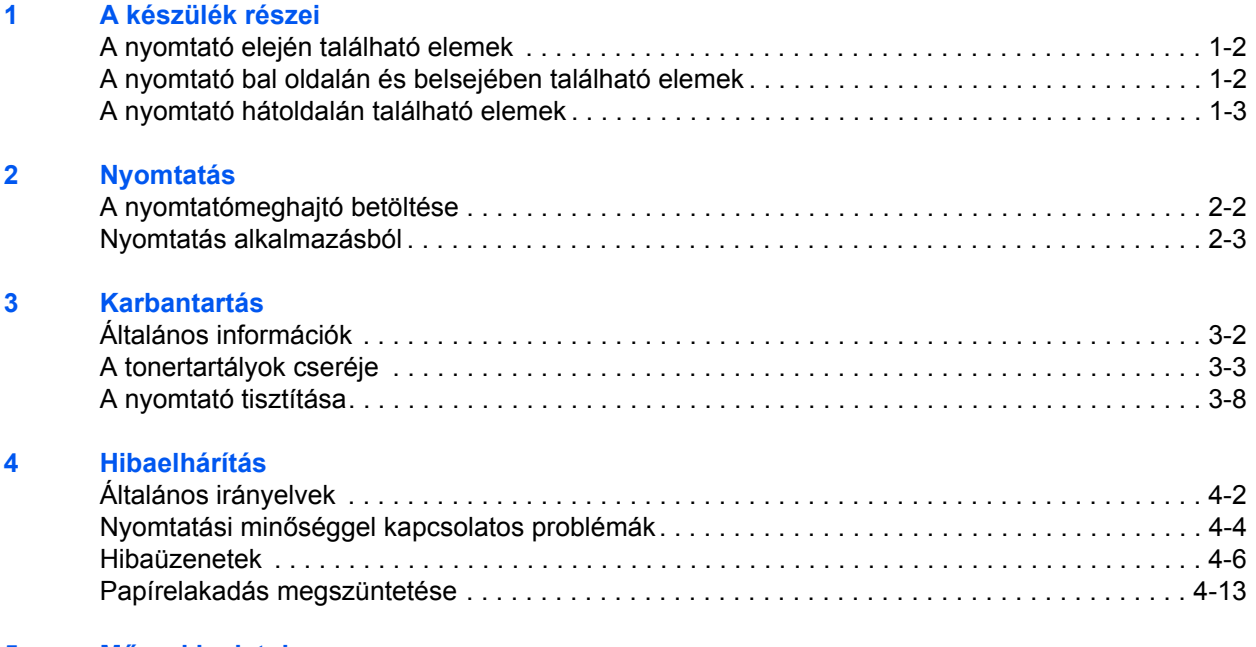

### **5 Mű[szaki adatok](#page-56-0)**

## **Jogi és biztonsági tudnivalók**

**FIGYELEM:** A KÉSZÜLÉK HELYTELEN ÜZEMBE HELYEZÉSÉBŐL EREDŐ KÁROKÉT NEM VÁLLALUNK FELELŐSSÉGET.

### **Szoftverekkel kapcsolatos megjegyzések**

A NYOMTATÓVAL CSAK OLYAN SZOFTVER HASZNÁLHATÓ, AMELY TÁMOGATJA A NYOMTATÓ EMULÁCIÓS MÓDJÁT. A gyári alapbeállítások szerint a berendezés a PCL módot emulálja. Az emulációs mód változtatható.

### **Megjegyzés**

Az útmutató tartalma előzetes bejelentés nélkül változhat. A jövőben megjelenő kiadások további oldalakkal bővülhetnek. Kérjük a felhasználót, hogy tekintsen el a jelen kiadásban szereplő technikai pontatlanságoktól és tipográfiai hibáktól.

Az útmutatóban szereplő utasításoknak megfelelő tevékenységek során esetlegesen bekövetkező balesetekért nem vállalunk felelősséget. Nem vállalunk felelősséget a nyomtató firmverében (a csak olvasható memória tartalmában) található hibákért.

Jelen használati útmutatót, illetve a készülékkel együtt értékesített és szállított bármely egyéb, szerzői jogvédelem alá eső anyagot szerzői jog védi. Minden jog fenntartva. Jelen útmutató és más szerzői jogvédelem alá eső anyag teljes vagy részleges másolása, illetve bármilyen módon történő sokszorosítása a Kyocera Mita Corporation előzetes írásbeli engedélye nélkül tilos. Az útmutatóról vagy annak bármely részéről készült másolatoknak, illetve a szerzői jogvédelem alá eső anyagoknak tartalmazniuk kell az eredeti változatban feltüntetett szerzői joggal kapcsolatos megiegyzéseket.

### **Védjegyekkel kapcsolatos információ**

A PRESCRIBE a Kyocera Corporation bejegyzett védjegye. A KPDL a Kyocera Corporation védjegye.

A Hewlett-Packard, a PCL és a PJL a Hewlett-Packard Company bejegyzett védjegyei. A Centronics a Centronics Data Computer Inc. márkaneve. A PostScript az Adobe Systems Incorporated bejegyzett védjegye. A Macintosh az Apple Computer, Inc. bejegyzett védjegye. A Microsoft, a Windows és a Windows NT a Microsoft Corporation bejegyzett védjegyei. A PowerPC az International Business Machines Corporation védjegye. A Microdrive a Hitachi Global Storage Technologies Netherlands B.V. bejegyzett védjegye az Egyesült Államokban és más országokban. A CompactFlash a SanDisk Corporation védjegye. Az ENERGY STAR az Amerikai Egyesült Államokban bejegyzett márka. Az egyéb termék- és márkanevek a megfelelő tulajdonosok bejegyzett védjegyei vagy védjegyei.

Ez a termék PeerlessPrintXL használatával biztosítja a HP LaserJet nyomtatókkal kompatibilis PCL 6 nyomtatónyelv-emulációt. A PeerlessPrintXL a Peerless Systems Corporation (2381 Rosecrans Ave. El Segundo, CA 90245, Egyesült Államok) védjegye.

Ezt a terméket a Wind River Systems cég Tornado™ valós idejű operációs rendszerének és eszközeinek a felhasználásával fejlesztették.

Jelen termék a Monotype Imaging Inc. UFST™ és MicroType® fontjait tartalmazza.

### **Licencszerződések**

### **IBM Program License Agreement**

Az alábbi nyilatkozatok szándékosan vannak csak angolul feltüntetve.

THE DEVICE YOU HAVE PURCHASED CONTAINS ONE OR MORE SOFTWARE PROGRAMS ("PROGRAMS") WHICH BELONG TO INTERNATIONAL BUSINESS MACHINES CORPORATION ("IBM"). THIS DOCUMENT DEFINES THE TERMS AND CONDITIONS UNDER WHICH THE SOFTWARE IS BEING LICENSED TO YOU BY IBM. IF YOU DO NOT AGREE WITH THE TERMS AND CONDITIONS OF THIS LICENSE, THEN WITHIN 14 DAYS AFTER YOUR ACQUISITION OF THE DEVICE YOU MAY RETURN THE DEVICE FOR A FULL REFUND. IF YOU DO NOT SO RETURN THE DEVICE WITHIN THE 14 DAYS, THEN YOU WILL BE ASSUMED TO HAVE AGREED TO THESE TERMS AND CONDITIONS.

The Programs are licensed not sold. IBM, or the applicable IBM country organization, grants you a license for the Programs only in the country where you acquired the Programs. You obtain no rights other than those granted you under this license.

The term "Programs" means the original and all whole or partial copies of it, including modified copies or portions merged into other programs. IBM retains title to the Programs. IBM owns, or has licensed from the owner, copyrights in the Programs.

#### **1. License**

Under this license, you may use the Programs only with the device on which they are installed and transfer possession of the Programs and the device to another party.

If you transfer the Programs, you must transfer a copy of this license and any other documentation to the other party. Your license is then terminated. The other party agrees to these terms and conditions by its first use of the Program.

You may not:

- **1** use, copy, modify, merge, or transfer copies of the Program except as provided in this license;
- **2** reverse assemble or reverse compile the Program; or
- **3** sublicense, rent, lease, or assign the Program.

#### **2. Limited Warranty**

The Programs are provided "AS IS."

THERE ARE NO OTHER WARRANTIES COVERING THE PROGRAMS (OR CONDITIONS), EXPRESS OR IMPLIED, INCLUDING, BUT NOT LIMITED TO, THE IMPLIED WARRANTIES OF MERCHANTABILITY AND FITNESS FOR A PARTICULAR PURPOSE.

Some jurisdictions do not allow the exclusion of implied warranties, so the above exclusion may not apply to you.

#### **3. Limitation of Remedies**

IBM's entire liability under this license is the following;

For any claim (including fundamental breach), in any form, related in any way to this license, IBM's liability will be for actual damages only and will be limited to the greater of:

- **1** the equivalent of U.S.\$25,000 in your local currency; or
- **2** IBM's then generally available license fee for the Program

This limitation will not apply to claims for bodily injury or damages to real or tangible personal property for which IBM is legally liable.

IBM will not be liable for any lost profits, lost savings, or any incidental damages or other economic consequential damages, even if IBM, or its authorized supplier, has been advised of the possibility of such damages. IBM will not be liable for any damages claimed by you based on any third party claim. This limitation of remedies also applies to any developer of Programs supplied to IBM. IBM's and the developer's limitations of remedies are not cumulative. Such developer is an intended beneficiary of this Section. Some jurisdictions do not allow these limitations or exclusions, so they may not apply to you.

#### **4. General**

You may terminate your license at any time. IBM may terminate your license if you fail to comply with the terms and conditions of this license. In either event, you must destroy all your copies of the Program. You are responsible for payment of any taxes, including personal property taxes, resulting from this license. Neither party may bring an action, regardless of form, more than two years after the cause of action arose. If you acquired the Program in the United States, this license is governed by the laws of the State of New York. If you acquired the Program in Canada, this license is governed by the laws of the Province of Ontario. Otherwise, this license is governed by the laws of the country in which you acquired the Program.

### **Betűtípus védjegyének elismerése**

A nyomtató összes telepített betűkészlete az Monotype Imaging Inc. engedélyével került felhasználásra.

A Helvetica, a Palatino és a Times a Linotype-Hell AG bejegyzett védjegyei. Az ITC Avant Garde Gothic, az ITC Bookman, az ITC ZapfChancery és az ITC Zapf Dingbats az International Typeface Corporation bejegyzett védjegyei.

### **Monotype Imaging License Agreement**

Az alábbi nyilatkozatok szándékosan vannak csak angolul feltüntetve.

- **1** "Software" shall mean the digitally encoded, machine readable, scalable outline data as encoded in a special format as well as the UFST Software.
- **2** You agree to accept a non-exclusive license to use the Software to reproduce and display weights, styles and versions of letters, numerals, characters and symbols ("Typefaces") solely for your own customary business or personal purposes at the address stated on the registration card you return to Monotype Imaging. Under the terms of this License Agreement, you have the right to use the Fonts on up to three printers. If you need to have access to the fonts on more than three printers, you need to acquire a multi-user license agreement which can be obtained from Monotype Imaging. Monotype Imaging retains all rights, title and interest to the Software and Typefaces and no rights are granted to you other than a License to use the Software on the terms expressly set forth in this Agreement.
- **3** To protect proprietary rights of Monotype Imaging, you agree to maintain the Software and other proprietary information concerning the Typefaces in strict confidence and to establish reasonable procedures regulating access to and use of the Software and Typefaces.
- **4** You agree not to duplicate or copy the Software or Typefaces, except that you may make one backup copy. You agree that any such copy shall contain the same proprietary notices as those appearing on the original.
- **5** This License shall continue until the last use of the Software and Typefaces, unless sooner terminated. This License may be terminated by Monotype Imaging if you fail to comply with the terms of this License and such failure is not remedied within thirty (30) days after notice from Monotype Imaging. When this License expires or is terminated, you shall either return to Monotype Imaging or destroy all copies of the Software and Typefaces and documentation as requested.
- **6** You agree that you will not modify, alter, disassemble, decrypt, reverse engineer or decompile the Software.
- **7** Monotype Imaging warrants that for ninety (90) days after delivery, the Software will perform in accordance with Monotype Imagingpublished specifications, and the diskette will be free from defects in material and workmanship. Monotype Imaging does not warrant that the Software is free from all bugs, errors and omissions.
- **8** THE PARTIES AGREE THAT ALL OTHER WARRANTIES, EXPRESSED OR IMPLIED, INCLUDING WARRANTIES OF FITNESS FOR A PARTICULAR PURPOSE AND MERCHANTABILITY, ARE EXCLUDED.
- **9** Your exclusive remedy and the sole liability of Monotype Imaging in connection with the Software and Typefaces is repair or replacement of defective parts, upon their return to Monotype Imaging.
- **10** IN NO EVENT WILL MONOTYPE IMAGING BE LIABLE FOR LOST PROFITS, LOST DATA, OR ANY OTHER INCIDENTAL OR CONSEQUENTIAL DAMAGES, OR ANY DAMAGES CAUSED BY ABUSE OR MISAPPLICATION OF THE SOFTWARE AND TYPEFACES.
- **11** Massachusetts U.S.A. law governs this Agreement.
- **12** You shall not sublicense, sell, lease, or otherwise transfer the Software and/or Typefaces without the prior written consent of Monotype Imaging.
- **13** Use, duplication or disclosure by the Government is subject to restrictions as set forth in the Rights in Technical Data and Computer Software clause at FAR 252-227-7013, subdivision (b)(3)(ii) or subparagraph (c)(1)(ii), as appropriate. Further use, duplication or disclosure is subject to restrictions applicable to restricted rights software as set forth in FAR 52.227-19 (c)(2).
- **14** YOU ACKNOWLEDGE THAT YOU HAVE READ THIS AGREEMENT, UNDERSTAND IT, AND AGREE TO BE BOUND BY ITS TERMS AND CONDITIONS. NEITHER PARTY SHALL BE BOUND BY ANY STATEMENT OR REPRESENTATION NOT CONTAINED IN THIS AGREEMENT. NO CHANGE IN THIS AGREEMENT IS EFFECTIVE UNLESS WRITTEN AND SIGNED BY PROPERLY AUTHORIZED REPRESENTATIVES OF EACH PARTY. BY OPENING THIS DISKETTE PACKAGE, YOU AGREE TO ACCEPT THE TERMS AND CONDITIONS OF THIS AGREEMENT.

### **Biztonsági tudnivalók**

### **VESZÉLY: Class B. NYITOTT ÁLLAPOTBAN LÁTHATATLAN LÉZERSUGÁRZÁS VESZÉLYE ÁLL FENN. KERÜLJE A SUGÁRZÁSSAL VALÓ KÖZVETLEN ÉRINTKEZÉST.**

### **Rádiófrekvenciás adó**

Ez a készülék egy adóegységet tartalmaz. Alulírott Kyocera Corporation nyilatkozom, hogy az FS-6950DN típusú készülék megfelel a vonatkozó alapvető követelményeknek és az 1999/5/EC irányelv egyéb előírásainak.

### **Rádiófrekvenciás azonosítási technológia**

Bizonyos országokban a berendezés rádiófrekvenciás azonosítási technológiával van felszerelve. A technológiával felismerhetők az engedélyhez kötött tonertartályok, és a berendezés használata ennek megfelelően korlátozható.

### **Figyelemfelkeltő címkék**

A nyomtatón az alábbi címkék szerepelhetnek.

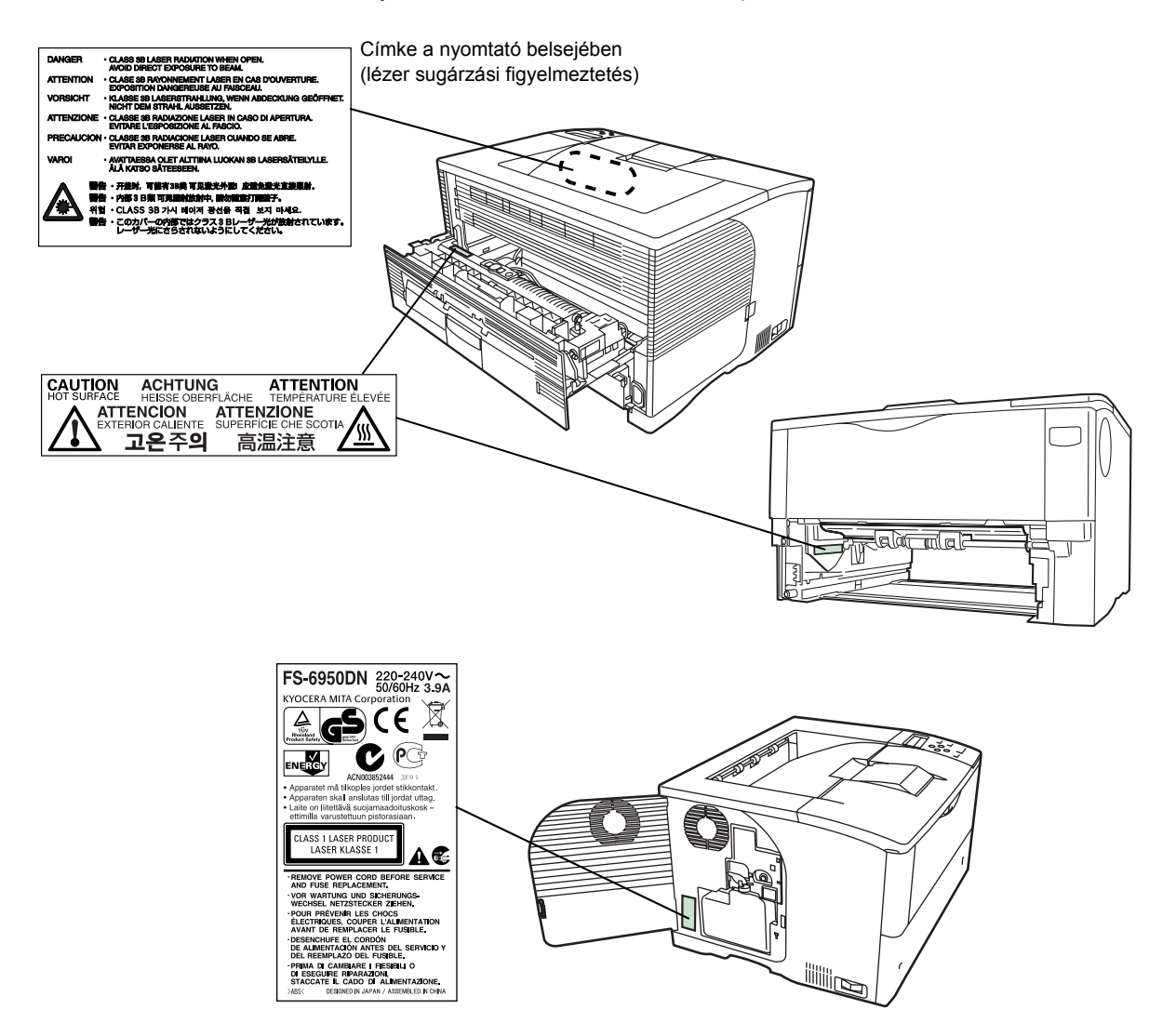

### **Ózonkoncentráció**

A nyomtató ózongázt  $(O_3)$  termel, amely a berendezés környékén összegyűlve kellemetlen szagot okozhat. Az ózongáz koncentrációja alacsony szinten (0,1 ppm alatt) tartható, ha a nyomtatót jól szellőző helyre helyezi.

### **CE megfelelőségi jelölés**

A 89/336/EEC, 73/23/EEC és 1999/5/EC direktíváknak megfelelően a

Gyártó: Kyocera Mita Corporation Tamaki Plant Gyártó címe: 704-19, Nojino, Tamaki-cho, Watarai-gun, Mie-ken 519-0497, Japán

kijelenti, hogy a következő termék:

Termék neve: Page Printer

Típusszáma: FS-6950DN (az opcionális egységgel és a PF-430 papíradagolóval együtt tesztelve)

megfelel a következő termékelőírásoknak:

EN 55 022:1998+A1:2000+A2:2003 Class B EN 61 000-3-2:2000 EN 61 000-3-3:1995+A1:2001 EN 55 024:1998+A1:2001+A2:2003 EN 60 950:2000 EN 60 825-1:1994+A1+A2 EN 300330-1 EN 300330-2

A gyártó és a gyártó viszonteladói az érintett hatóságok által végzett esetleges vizsgálatokhoz rendelkeznek az alábbi műszaki dokumentációkkal:

A vonatkozó előírásoknak megfelelő felhasználói útmutató. Műszaki rajzok. A megfelelőséget biztosító eljárások leírásai. Egyéb műszaki információk.

### **ISO 7779**

Maschinenlärminformations-Verordnung 3. GPSGV: Der höchste Schalldruckpegel beträgt 70 dB (A) oder weniger gemäß EN ISO 7779.

#### **Felelősség elhárítása**

A Kyocera Mita céget semmilyen körülmények között nem terheli felelősség a vevőkkel, illetve bármely más természetes vagy jogi személlyel szemben a cég által értékesített vagy üzembe helyezett berendezés által közvetlenül vagy közvetve okozott vagy feltételezett veszteségért vagy kárért, ideértve, de nem korlátozva az üzleti tevékenység félbeszakadását, az üzleti, illetve elvárt haszon elmaradását, valamint a berendezés vagy a szoftverek használatából vagy üzemeltetésből eredő járulékos károkat.

### **Energy Star program**

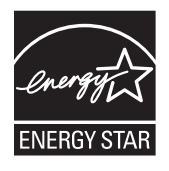

ENERGY STAR partnerként cégünk megállapította, hogy jelen termék eleget tesz az ENERGY STAR energiahatékonysági feltételeinek.

Az ENERGY STAR program alapvető célja az, hogy a hatékonyabb energiafelhasználású berendezések gyártásának és értékesítésének ösztönzésével csökkentse a környezetszennyezést.

Ez a nyomtató az ENERGY STAR program előírásainak megfelelő "szendergő állapot" funkcióval van felszerelve. Ez a funkció lehetővé teszi a nyomtató által fogyasztott elektromos energia mennyiségének csökkentését. A leghatékonyabb energiamegtakarítás úgy érhető el, ha a berendezés huzamosabb ideig tartó tétlensége esetén kikapcsolja a nyomtató tápellátását.

A szendergő üzemmód időzítésével és a nyomtató energiafelvételével kapcsolatban az útmutató részletes adatokkal szolgál.

A szendergő üzemmód időzítőjének alapbeállítása, és a szendergő állapot használatával elérhető energiamegtakarítás:

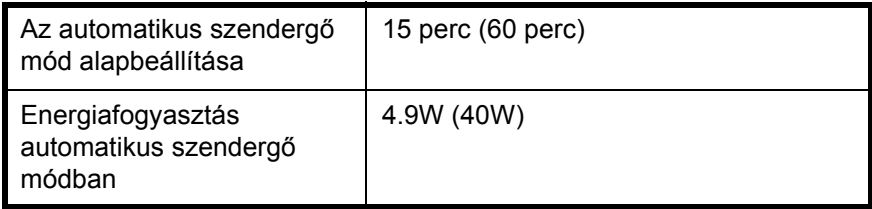

( ): Az ENERGY STAR programjában ajánlott érték

### **Csoport az Energiatakarékos Készülékekért (GEEA)**

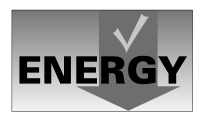

A GEEA célja az energia hatékony felhasználása. Jelen termék különleges energiahatékonyságával megfelel a GEEA által előírt feltételeknek.

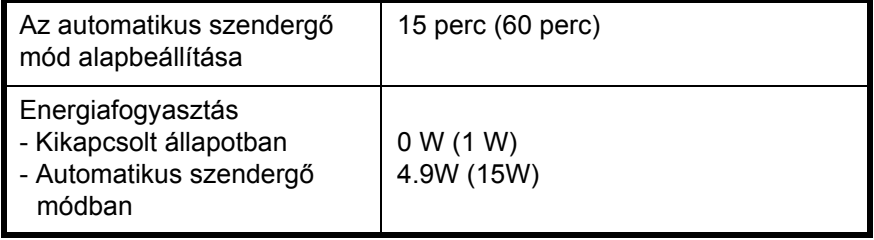

( ): A GEEA által meghatározott feltételek

## **Kérjük, hogy a berendezés használatának megkezdése előtt olvassa el ezt a használati útmutatót. Az útmutatót tartsa a készülékhez közel, hogy szükség esetén bármikor elérhető legyen.**

Az útmutató fejezeteiben és a gép egyes részein a felhasználó, más személyek, valamint a készülék közelében lévő tárgyak védelme, továbbá a készülék helyes és biztonságos használata érdekében biztonsági jelölések találhatók. Az útmutatóban használt jelzések és azok jelentése:

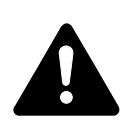

**VESZÉLY:** Azokra a veszélyes helyzetekre hívja fel a figyelmet, amikor az előírások be nem tartása vagy a figyelmetlenség nagy valószínűséggel komoly sérüléshez vagy halálhoz vezethet.

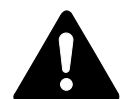

**VIGYÁZAT:** Azokat az eseteket jelzi, amikor az előírások be nem tartása vagy a figyelmetlenség esetleg komoly sérüléshez vagy akár halálhoz is vezethet.

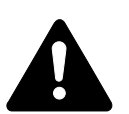

**FIGYELEM:** Azokat az eseteket jelzi, amikor az előírások be nem tartása vagy a figyelmetlenség testi sérüléshez vagy a készülék károsodásához vezethet.

### **Jelölések**

Az alábbi jelölések mutatják, hogy az adott szakasz biztonsági figyelmeztetést tartalmaz. A jelzésben külön feltüntettük, hogy mire kell figyelni.

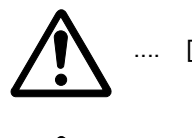

[Általános figyelmeztetés]

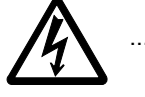

[Áramütés veszélyére vonatkozó figyelmeztetés]

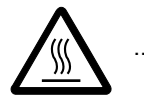

[Magas hőmérsékletre vonatkozó figyelmeztetés]

Az alábbi jelölések mutatják, hogy az adott szakasz tiltott műveletekre vonatkozó információkat tartalmaz. A tiltott művelet részleteire a szimbólumon belüli jelölés utal.

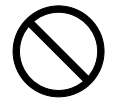

[Tiltott műveletre vonatkozó figyelmeztetés]

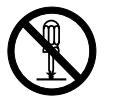

[A készülék szétszerelésére vonatkozó tiltás]

Az alábbi jelölések mutatják, hogy az adott szakasz az elvégzendő műveletekre vonatkozó információkat tartalmaz. Az elvégzendő művelet részleteire a szimbólumon belüli jelölés utal.

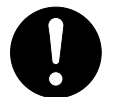

[Elvégzendő műveletre vonatkozó figyelemfelhívás]

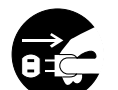

[Húzza ki a tápkábelt az aljzatból]

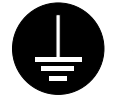

[A készüléket kizárólag földelt aljzathoz csatlakoztassa]

Ha a Használati útmutatóban szereplő biztonsági figyelmeztetések nehezen olvashatók, illetve ha maga az útmutató hiányzik, a berendezés viszonteladójától igényeljen másik útmutatót. (A csere díj ellenében vehető igénybe.)

# **Az üzembe helyezésre vonatkozó óvintézkedések**

### **Környezet**

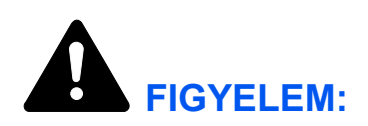

Ne helyezze a készüléket instabil vagy ferde felületekre, mert a készülék leeshet vagy leborulhat azokról. Ez személyi sérüléshez vagy a készülék károsodásához vezethet.

Ne helyezze a készüléket párás, poros, piszkos környezetbe. Ha a tápkábel csatlakozója poros vagy piszkos lesz, a tűz vagy áramütés elkerülése érdekében tisztítsa meg a csatlakozót.

A tűz elkerülése érdekében ne helyezze a berendezést radiátorok, fűtőtestek, egyéb hőforrások és gyúlékony anyagok közelébe.

A készülék túlmelegedésének elkerülése érdekében, valamint az alkatrészek cseréjének és karbantartásának megkönnyítése céljából hagyjon elegendő területet a készülék körül. A gép körül - különösen a szellőzőnyílásoknál - hagyjon elegendő helyet, hogy a levegő megfelelően kiáramolhasson a berendezésből.

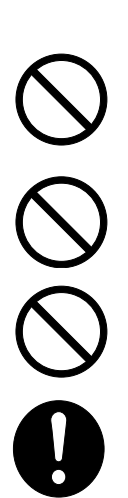

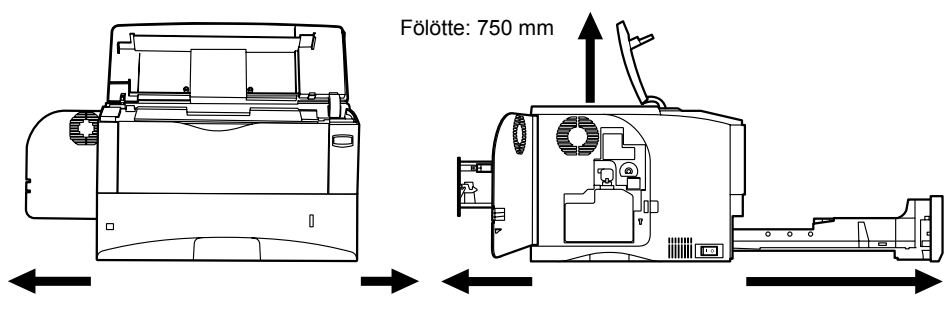

Bal oldalon: 300 mm Jobb oldalon: 100 mm Mögötte: 200 mm Előtte: 600 mm

### **Egyéb óvintézkedések**

A nem megfelelő környezeti feltételek hátrányosan befolyásolhatják a készülék működését, és a biztonság szempontjából sem kedvezőek. A berendezést légkondicionált szobában helyezze el (ajánlott hőmérséklet: kb. 23°C, relatív páratartalom: kb. 60%). Ne helyezze a gépet a következő helyekre:

- Ablakhoz közeli, közvetlen napfénynek kitett helyek.
- Rezgéshatásnak kitett helyek.
- Nagy hőmérséklet-ingadozásnak kitett helyek.
- Közvetlen forró vagy hideg levegőnek kitett helyek.
- Rossz szellőzésű helyek.

Nyomtatás közben a készülék kis mennyiségű ózont bocsát ki. Ez a mennyiség az egészségre nem káros. Amennyiben a készüléket hosszabb időn keresztül használja, rossz szellőzésű szobában vagy különösen nagy példányszám készítése esetén a szag kellemetlenné válhat. A másolási munkához alkalmas környezet biztosításához helyezze a nyomtatót jól szellőző helyiségbe.

## **Áramellátás/A készülék földelése**

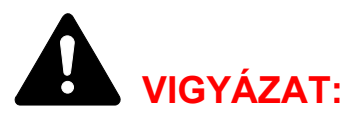

Ne használjon a megadottól eltérő feszültségű áramforrást. Lehetőleg ne használjon elosztót. Ezekre az óvintézkedésekre a tűzveszély és az áramütés elkerülése végett van szükség.

A tápkábelt csatlakoztassa megfelelően az aljzathoz. Ha a dugó érintkezőihez fémtárgyak érnek, az tűzveszélyhez vagy áramütéshez vezethet.

A készüléket az esetleges rövidzárlat esetén bekövetkező tűz és áramütés elkerülése érdekében mindig földelt aljzathoz csatlakoztassa. Ha nem áll rendelkezésre földelt aljzat, lépjen kapcsolatba a hivatalos szervizzel.

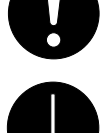

### **Egyéb óvintézkedések**

A készülék tápkábelét a legközelebbi aljzathoz csatlakoztassa.

A készülék áramellátásának megszakítása elsősorban a tápkábellel történik. Az aljzat/fali aljzat legyen a készülékhez legközelebbi, könnyen elérhető helyen.

### **Műanyag zacskók kezelése**

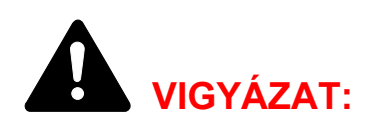

A készülék csomagolásához tartozó műanyag zacskókat tárolja gyermekektől távol, mert a műanyag zacskó az orruk vagy szájuk köré tapadhat, és fulladást okozhat.

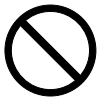

# **A használatra vonatkozó óvintézkedések**

### **A készülék használatára vonatkozó óvintézkedések**

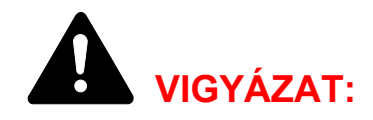

Ne helyezzen fémből készült vagy vizet tartalmazó tárgyakat (vázákat, virágcserepeket, bögréket stb.) a készülék közelébe, mert tűzhöz vagy áramütéshez vezethet, ha azok véletlenül beleesnek a készülékbe.

Ne távolítsa el a készülék fedeleit, mert a készülék magasfeszültségű belső alkatrészei áramütést okozhatnak.

Ne rongálja meg és ne törje el a tápkábelt, illetve ne kísérelje meg annak megjavítását. A tápkábelre ne helyezzen nehéz tárgyakat, a kábelt ne húzza meg, ne hajlítsa meg feleslegesen, és azt ne károsítsa semmilyen módon. Ilyen esetekben fennáll a tűz és az áramütés veszélye.

Soha ne próbálja megjavítani vagy szétszedni a készüléket és annak alkatrészeit, mert azzal tüzet, áramütést, valamint a lézer sérülését okozhatja. A készülékből kiszabaduló lézersugár akár vakságot is okozhat.

Ha a készülék túlforrósodik, füstöt vagy szokatlan szagot bocsát ki, illetve ha a gép közelében más rendhagyó jelenség észlelhető, fennáll a tűz és az áramütés veszélye. Ilyenkor azonnal kapcsolja ki a főkapcsolót (O), húzza ki a tápkábelt az aljzatból, majd lépjen kapcsolatba a hivatalos szervizzel.

Ha sérülést okozó tárgy vagy idegen anyag (gemkapocs, víz vagy egyéb folyadék stb.) kerül a készülékbe, azonnal kapcsolja ki a főkapcsolót (O). Ezt követően a tűzveszély és az áramütés elkerülése végett húzza ki a tápkábelt az aljzatból. Ezt követően lépjen kapcsolatba a hivatalos szervizzel.

Az áramütés elkerülése érdekében a tápkábel csatlakoztatását és aljzatból való eltávolítását tilos nedves kézzel végezni.

A készülék belső alkatrészeinek karbantartását vagy javítását mindig a hivatalos szervizzel végeztesse el.

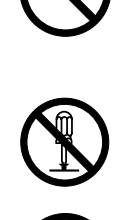

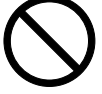

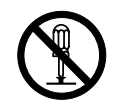

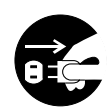

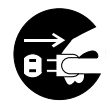

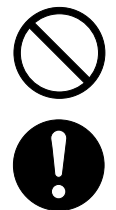

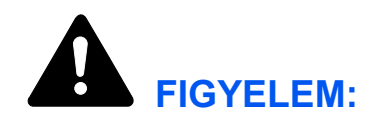

A dugót ne a tápkábelnél fogva húzza ki az aljzatból. A húzás hatására a kábelben levő vezetékek elszakadhatnak, ami tűzhöz vagy áramütéshez vezethet. (A tápkábelt mindig a dugónál fogva távolítsa el az aljzatból.)

A készülék szállítása vagy mozgatása esetén mindig húzza ki a tápkábelt az aljzatból. A tápkábel sérülése tűzhöz vagy áramütéshez vezethet.

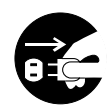

Ha a berendezést rövidebb időn keresztül (például éjszaka) nem használja, kapcsolja ki a főkapcsolót (O). Ha a készüléket hosszabb időn át nem kívánja használni (például szabadságra megy), a biztonság érdekében arra az időre húzza ki a tápkábelt a hálózati alizatból.

A készülék megemelésekor vagy mozgatásakor mindig a kijelölt részeknél fogja meg a nyomtatót.

Biztonsági okokból a készülék tisztítása előtt mindig húzza ki a tápkábelt az alizatból.

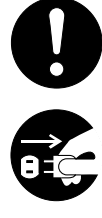

A készülék belsejében összegyűlt por tűzhöz és egyéb problémákhoz vezethet. Éppen ezért rendszeres időközönként a belső alkatrészek tisztításával kapcsolatban kérje ki a szervizszakember véleményét. Ez különösen a magasabb páratartalmú évszakok előtt lehet hasznos. Kérjen árajánlatot a hivatalos szerviztől a készülék belső alkatrészeinek megtisztítására.

### **Egyéb óvintézkedések**

Ne helyezzen nehéz tárgyakat a készülékre, és lehetőleg ne okozzon egyéb károkat a készülékben.

Másolás közben ne nyissa fel a készülék elülső fedelét, ne kapcsolja ki a főkapcsolót, és ne húzza ki a tápkábelt.

A készülék megemeléséhez és mozgatásához kérje a hivatalos szerviz segítségét.

Ne érjen a készülék elektromos részeihez, például a csatlakozókhoz és a nyomtatott áramkörökhöz. A statikus elektromosság kárt okozhat bennük.

Ne végezzen a jelen útmutatóban nem említett műveleteket a készüléken.

Használjon árnyékolt interfészkábeleket.

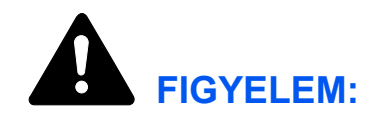

A vezérlőelemek, beállítások vagy eljárások itt leírtaktól eltérő használata vagy alkalmazása veszélyes sugárzást okozhat.

## **A fogyóeszközök kezelésére vonatkozó óvintézkedések**

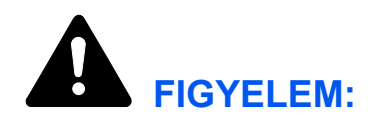

Ne próbálja a tonertartályt elégetni, mert a szikrák égési sérüléseket okozhatnak.

Tárolja a tonertartályt gyermekektől távol.

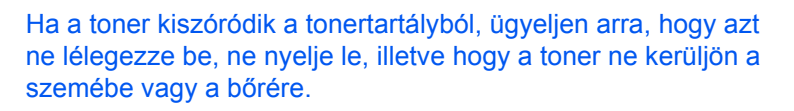

- Ha a tonert véletlenül mégis belélegzi, menjen szabad levegőre, és bő vízzel gargalizáljon. Ha köhögni kezd, forduljon orvoshoz.
- Ha véletlenül lenyeli a tonert, öblítse ki a száját, és a gyomor tartalmának felhígítása érdekében igyon 1 vagy 2 pohár vizet. Szükség esetén kérje ki orvos véleményét.
- Ha a toner a szemébe kerül, öblítse ki alaposan vízzel. Ha szeme érzékeny marad, forduljon orvoshoz.
- Ha a toner a bőréhez ér, mossa meg szappannal és vízzel.

Ne próbálja erővel kinyitni vagy megsemmisíteni a tonertartályt.

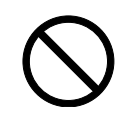

VOC

### **Egyéb óvintézkedések**

Használat után a tonertartályt mindig a helyi szabályoknak és előírásoknak megfelelően dobja ki.

A fogyóeszközöket tárolja hűvös, sötét helyen.

Ha a készüléket hosszabb időn át nem akarja használni, vegye ki a papírt a papírkazettából, tegye vissza eredeti csomagolásába, és a csomagolást zárja vissza.

## **A Használati útmutatóról**

A Használati útmutató az alábbi fejezeteket tartalmazza:

*[1 - A készülék részei](#page-22-1)*

Ebben a fejezetben a különböző alkatrészekkel ismerkedhet meg.

*[2 - Nyomtatás](#page-26-1)*

A fejezet a munkaállomásról történő nyomtatás lépéseivel ismertet meg.

*[3 - Karbantartás](#page-30-1)*

Ez a fejezet a tonertartály cseréjéhez és a nyomtató kezeléséhez ad útmutatást.

*[4 - Hibaelhárítás](#page-38-1)*

A nyomtatóval kapcsolatos esetleges problémák (például papírelakadások) kezeléséhez ad ötleteket.

*5 - Mű[szaki adatok](#page-56-1)*

Ez a fejezet a nyomtató műszaki adatait tartalmazza.

## **Jelölések**

Ez a kézikönyv a következő jelöléseket használja.

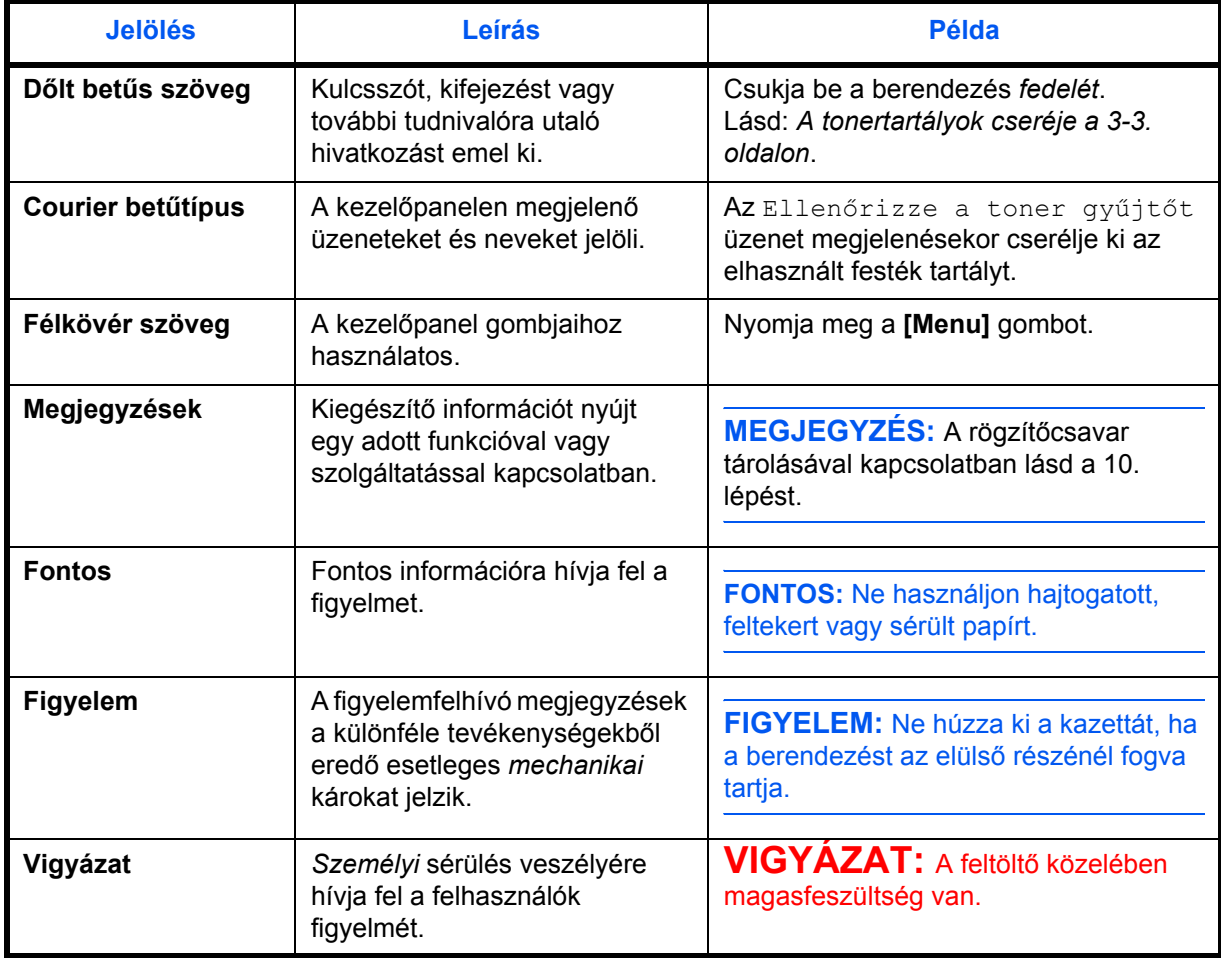

## <span id="page-22-1"></span><span id="page-22-0"></span>**1 A készülék részei**

Ez a fejezet ábrák és magyarázatok segítségével mutatja be a gép különböző részeit és azok funkcióit. Ismerje meg ezeket a részeket és funkciókat a gép helyes használatához és az optimális teljesítmény eléréséhez.

Ez a fejezet az alábbi témaköröket tartalmazza:

• [A nyomtató elején található elemek](#page-23-0) ............................. [1-2](#page-23-0)

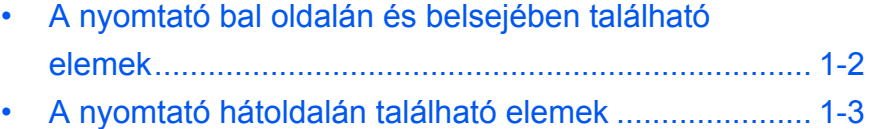

## <span id="page-23-0"></span>**A nyomtató elején található elemek**

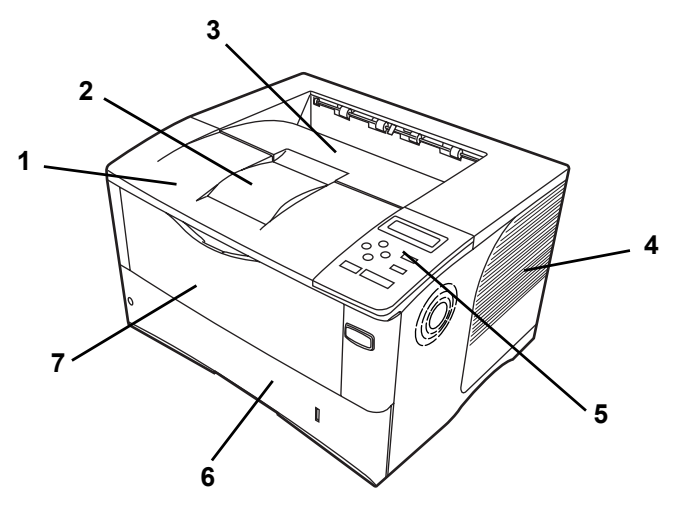

- **Fedél**
- **Papírrögzítő**
- **Felső tálca**
- **Jobb oldali fedél**
- **Kezelőpanel**
- **Papírkazetta**
- **Kézi adagoló (többfunkciós tálca)**

## <span id="page-23-1"></span>**A nyomtató bal oldalán és belsejében található elemek**

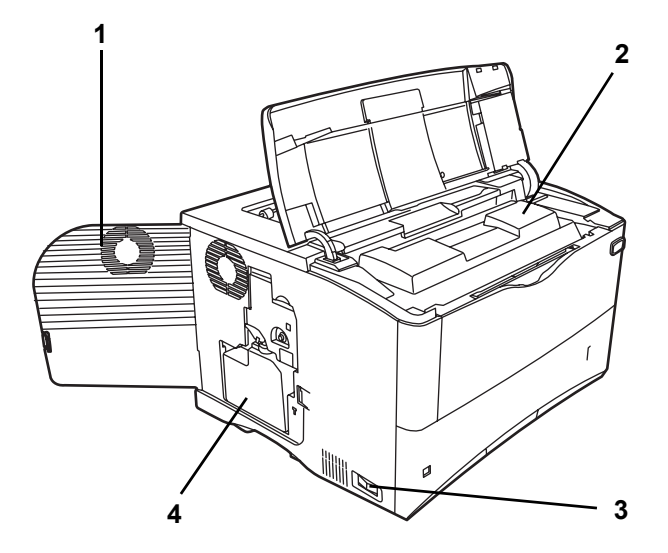

- **Bal oldali fedél**
- **Tonertartály**
- **Főkapcsoló**
- **Elhasznált festék tartály**

## <span id="page-24-0"></span>**A nyomtató hátoldalán található elemek**

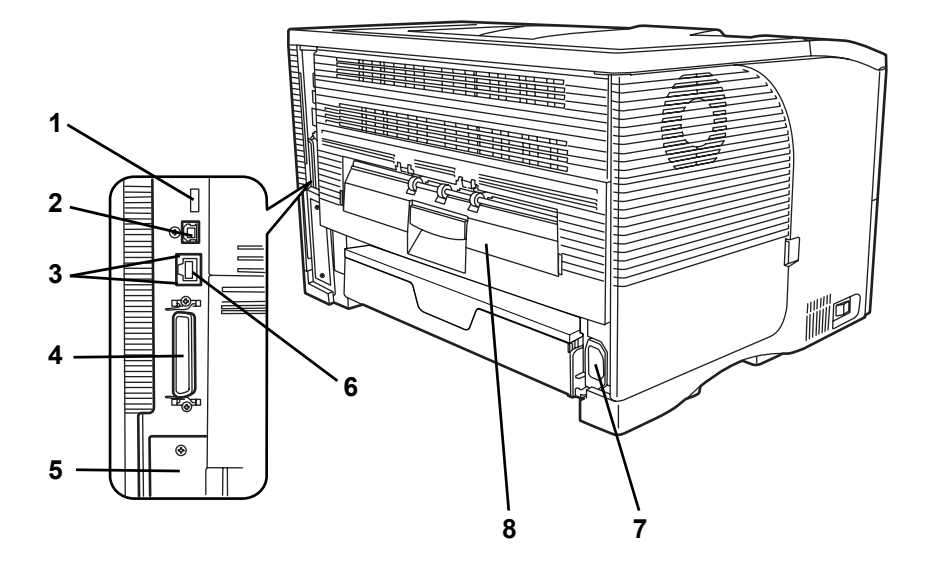

- **USB-memóriacsatlakozó**
- **USB-interfészcsatlakozó**
- **Hálózati jelzőfények**
- **Párhuzamos interfészcsatlakozó**
- **Opcionális interfész foglalata (hálózati/soros/CF-kártya/ mikromeghajtó)**
- **Tápkábel-csatlakozó**
- **Hálózati interfészcsatlakozó**
- **Hátsó egység**

## <span id="page-26-1"></span><span id="page-26-0"></span>**2 Nyomtatás**

Ez a fejezet az alábbi témaköröket tartalmazza:

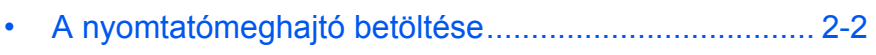

• [Nyomtatás alkalmazásból](#page-28-0) ............................................ [2-3](#page-28-0)

## <span id="page-27-0"></span>**A nyomtatómeghajtó betöltése**

A nyomtatómeghajtó szoftver CD-ROM-ról való telepítése előtt csatlakoztassa a nyomtatót az elektromos aljzathoz és a számítógéphez.

**1** Kapcsolja be a számítógépet, és indítsa el a Windows operációs rendszert.

**MEGJEGYZÉS:** Ha megnyílik az Új hardver - Üdvözli a varázsló párbeszédablak, válassza a Mégse gombot.

- **2** A nyomtatóval szállított CD-ROM-ot helyezze a számítógép optikai meghajtójába.
- **3** A telepítőprogram elindul.

**MEGJEGYZÉS:** Ha a telepítőprogram nem indul el, a Windows Explorer segítségével nyissa meg a CD-ROM-ot, és válassza ki a Setup.exe fájlt.

**4** A telepítőprogram lépéseit követve telepítse a KX DRIVER programot.

### <span id="page-28-0"></span>**Nyomtatás alkalmazásból**

Egy számítógépes alkalmazással készült dokumentumot az alábbi lépéseknek megfelelően nyomtathat ki. A nyomtatáshoz megadhatja a kívánt *Papírméret* és *Kimenet helye* beállításokat.

- **1** Töltse be a szükséges papírt a papírkazettába.
- **2** Az alkalmazás *Fájl* menüjéből válassza a **Nyomtatás** tételt. Megnyílik a *Nyomtatás* párbeszédpanel.
- **3** Kattintson a nyomtatónevek legördülő listájára. A lista a Windows operációs rendszerben telepített összes nyomtatót tartalmazza. Kattintson a készülék nevére.
- **4** <sup>A</sup>**Példányszám** mezőben adja meg a nyomtatandó lapok számát. Példányszámnak legfeljebb 999 adható meg.

Microsoft Word használata esetén javasoljuk, hogy kattintson az **Egyebek...** gombra, és az **Alapértelmezett papíradagoló** beállításaként adja meg **A nyomtató beállításaival** értéket.

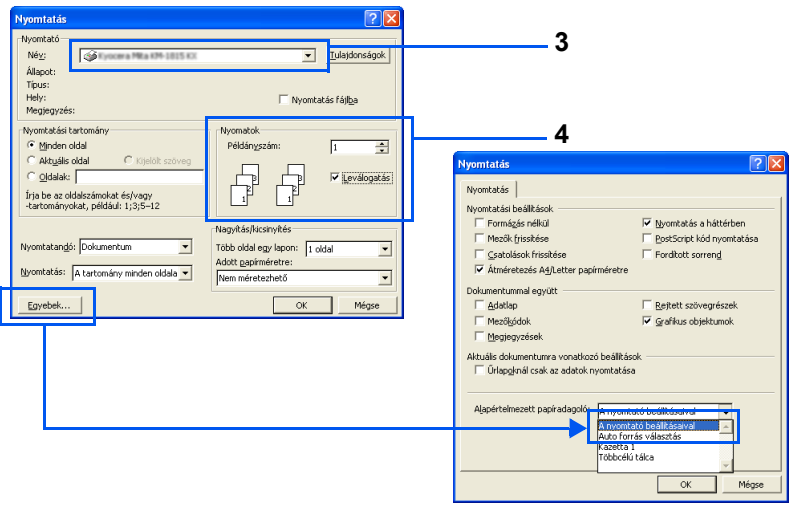

**5** A nyomtatás elindításához kattintson az **OK** gombra.

## <span id="page-30-1"></span><span id="page-30-0"></span>**3 Karbantartás**

### Ez a fejezet az alábbi témaköröket tartalmazza:

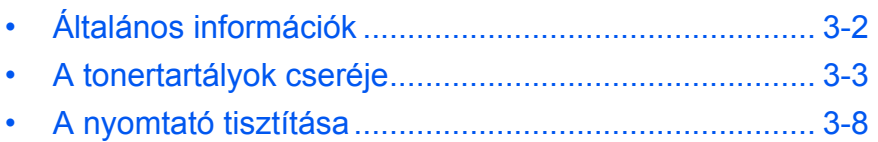

## <span id="page-31-0"></span>**Általános információk**

Ez a fejezet a nyomtatón a felhasználó által végrehajtható karbantartási feladatokat ismerteti. A felhasználó a nyomtató kijelzőjén megjelenő üzenetnek megfelelően a következő alkotóelemeket cserélheti ki:

- Tonerkészletek
- Elhasznált festék tartály

A felhasználónak a belső alkatrészek rendszeres tisztításáról is gondoskodnia kell.

### <span id="page-32-1"></span><span id="page-32-0"></span>**A tonertartályok cseréje**

### **A tonertartályok cseréjének gyakorisága**

A tonertartályok élettartamát a nyomtatási feladatok elvégzéséhez szükséges toner mennyisége határozza meg. A4 papír használata, átlagosan 5% tonerfedettség esetén, kikapcsolt EcoPrint mód mellett a tonertartályt körülbelül 15 000 oldalanként szükséges cserélni.

Állapotoldal nyomtatásával ellenőrizheti, hogy mennyi toner maradt a tonertartályban. A fogyóeszközök állapotoldalának Tonerbecslés részén lévő állapotjelző sáv közelítőleg jelzi a toner szintjét a tonertartályban.

#### **Induló tonertartály**

Az új nyomtatóval szállított tonertartály induló tonertartály. Az induló tonertartály átlagosan 7 500 oldal nyomtatásához elegendő.

#### **Tonerkészletek**

A berendezéssel kapcsolatos problémák elkerülése és a nyomtató hosszabb élettartamának biztosítása érdekében javasoljuk, hogy nyomtatójához a gyártótól származó új tonerkészletet használja.

Az új tonerkészlet az alábbi tételeket tartalmazza:

- Tonertartály
- Tisztítókendő
- Műanyag hulladéktasakok a használt tonertartályhoz és az elhasznált festék tartályhoz
- Elhasznált festék tartály
- Üzembe helyezési útmutató

**MEGJEGYZÉS:** A tonertartályt csak közvetlenül annak nyomtatóba helyezése előtt vegye ki a kartondobozból.

### **A tonertartály cseréjével kapcsolatos üzenetek értelmezése**

A nyomtató a tonerfelhasználás két szakaszában jelez ki üzenetet. Ez az üzenet egyéb nyomtatási üzenetekkel (pl. Üzemkész) váltakozva jelenik meg a kijelzőn.

- Amikor a toner kifogyóban van, a nyomtató a Toner kifogyott üzenetet jeleníti meg első figyelmeztetésként. Ebben a szakaszban még nem feltétlenül indokolt a kazetta cseréje.
- Ha a fenti üzenetet figyelmen kívül hagyva folytatja a nyomtatást, a készülék közvetlenül a tonertartály kiürülése előtt a Cseréljen tonert üzenetet jelzi ki. Ilyenkor a tonertartályt azonnal ki kell cserélni. A kazetta cseréjét követően azonban az üzenet nem vált automatikusan Üzemkész üzenetre. A nyomtatás újraindításához a **[GO]** gomb megnyomásával üzemkész állapotba kell hozni a berendezést.

Mindkét esetben cserélje ki a tonertartályt, lásd: A tonertartályok cseréje, *[3-3. oldal](#page-32-0)*.

### **A tonertartály cseréje**

**MEGJEGYZÉS:** A tonertartály cseréje közben az adathordozókat és számítógépes kellékeket (pl. lemezeket) helyezze átmenetileg távolabb a tonertartálytól. Ezzel elkerülheti, hogy a tonertartály mágnesessége kárt tegyen az adathordozókban.

Ebben a részben a tonertartály cseréjének lépéseit ismertetjük. Amikor valamelyik tonertartályt kicseréli, mindig cserélje ki az elhasznált festék tartályt is. Ha a tartály megtelik, a túlcsorduló használt toner a nyomtató károsodását vagy szennyeződését okozhatja.

**MEGJEGYZÉS:** A csere megkezdése előtt nem szükséges kikapcsolni a nyomtatót. Kikapcsoláskor az aktuális nyomtatási munka adatai törlődnek a nyomtatóról.

**1** Nyissa ki a készülék fedelét.

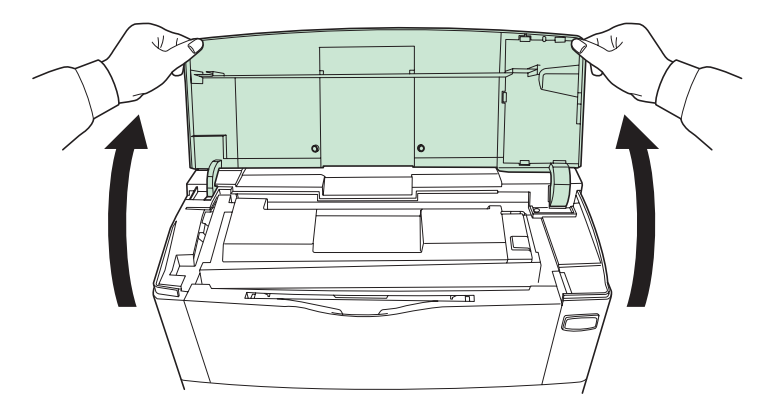

**2** A rögzítőkart tolja jobbra, majd húzza ki a tonertartályt.

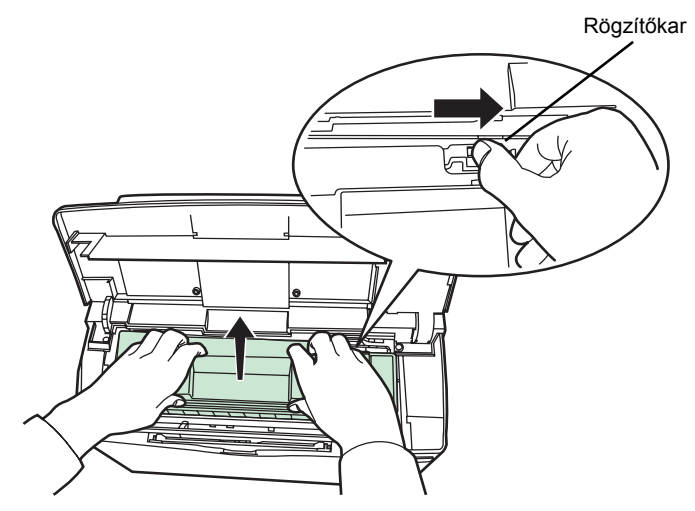

**3** Tegye a használt tonertartályt a tonerkészletben található műanyag tasakba, majd a helyi hulladékkezelési szabályozásoknak megfelelően selejtezze le.

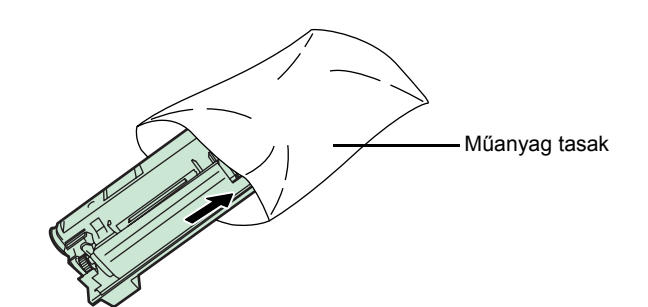

- **4** Vegye ki az új tonertartályt a tonerkészletből.
- **5** A tartályban lévő toner egyenletes eloszlatásához rázza meg az új tonertartályt legalább tízszer az ábrán látható módon.

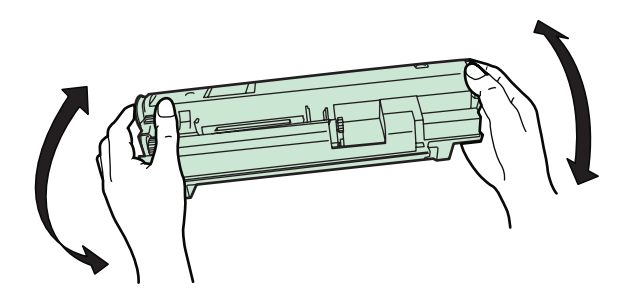

**6** Helyezze be az új tonertartályt a nyomtatóba, és az alábbi ábrán látható módon határozott mozdulattal nyomja le a tartály tetejét, hogy az stabilan a helyére illeszkedjék.

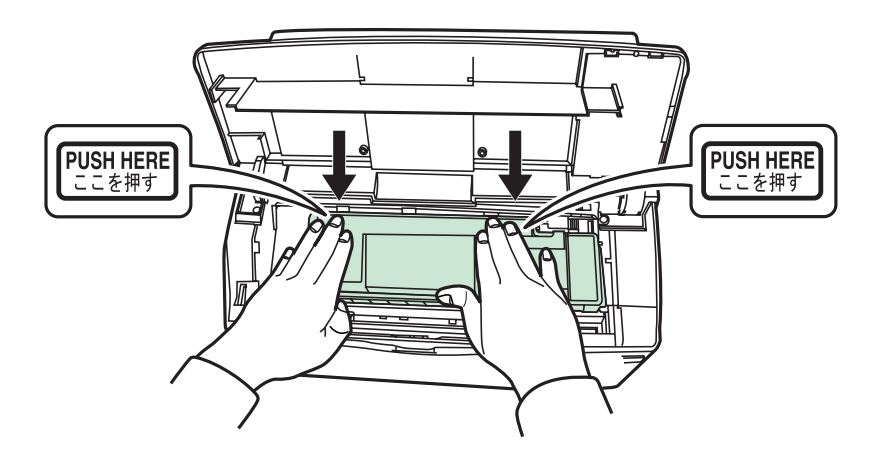

**7** Csukja be a berendezés fedelét.

Folytassa a következő szakasszal.

### **Az elhasznált festék tartály cseréje**

A tonertartály cseréje esetén ki kell cserélnie az elhasznált festék tartályt is az új tonerkészletben található új tartályra. Egy új elhasznált festék tartály megtalálható a tonerkészletben. A nyomtató addig nem használható, amíg ki nem cserélte az elhasznált festék tartályt.

**1** Nyissa ki a bal oldali fedelet. Fogja meg az elhasznált festék tartályt, nyomja le a rögzítőkart, majd óvatosan vegye ki az elhasznált festék tartályt.

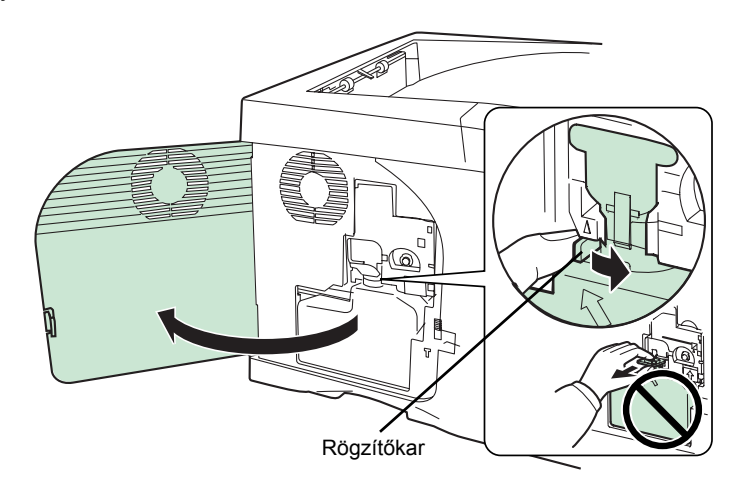

**MEGJEGYZÉS:** Az elhasznált festék tartály eltávolítását nagy körültekintéssel végezze, hogy a toner ki ne szóródjon a tartályból. Az elhasznált festék tartályt soha ne fordítsa nyílásával lefelé.

**2** A nyomtatóból való eltávolítása után helyezze a kupakot a régi elhasznált festék tartályra.

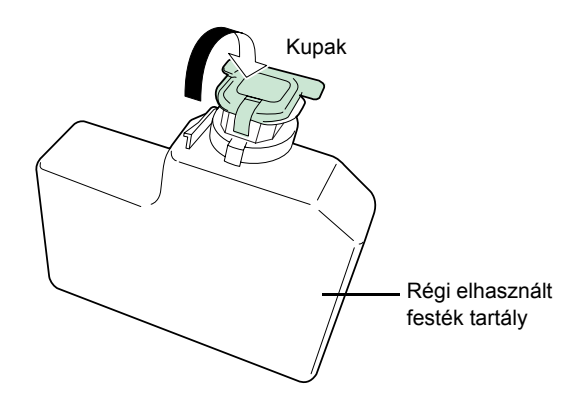

**3** A toner kiszóródásának elkerülése érdekében a régi tartályt tegye a tonerkészletben található műanyag tasakba, majd a későbbiekben a helyi hulladékkezelési szabályozásoknak megfelelően dobja ki.

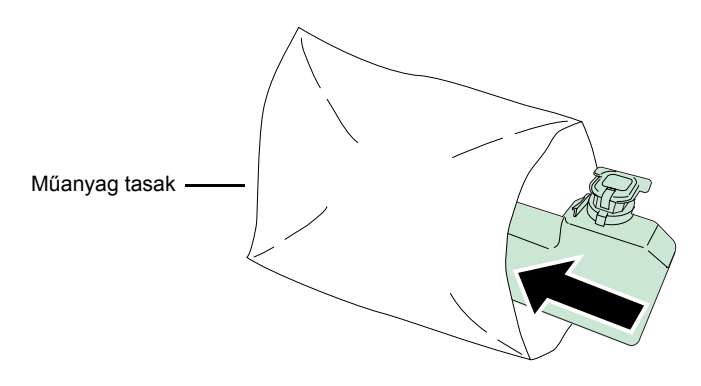

**4** Vegye le az új elhasznált festék tartály kupakját.

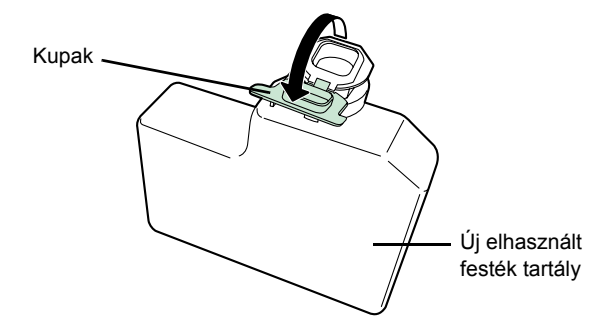

**5** A lenti ábrának megfelelően helyezze be az új elhasznált festék tartályt. Ha a tartályt megfelelően helyezi be, az a helyére kattan.

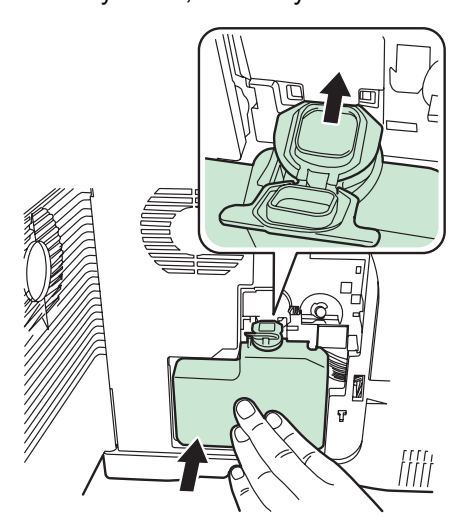

**6** Győződjön meg arról, hogy az elhasznált festék tartályt megfelelően helyezte be, majd csukja be a bal oldali fedelet.

Miután kicserélte a tonertartályokat és az elhasznált festék tartályt, tisztítsa meg a készülék belső részeit. Az utasításokat itt találja: *[A](#page-37-0)  [nyomtató tisztítása' 3-8. oldal](#page-37-0)*.

## <span id="page-37-1"></span><span id="page-37-0"></span>**A nyomtató tisztítása**

A nyomtatási problémák elkerülése érdekében meg kell tisztítani a készülék belsejét.

- **1** Nyissa fel a fedelet és a kézi adagolót.
- **2** Emelje ki az előhívóegységet a tonertartállyal együtt a nyomtatóból.

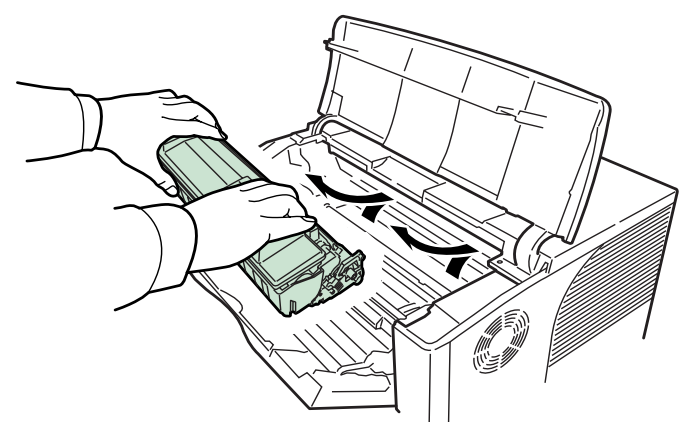

**3** Használjon tiszta, szöszmentes ruhát a fém *illesztőgörg<sup>ő</sup>* tisztításához (fém) .

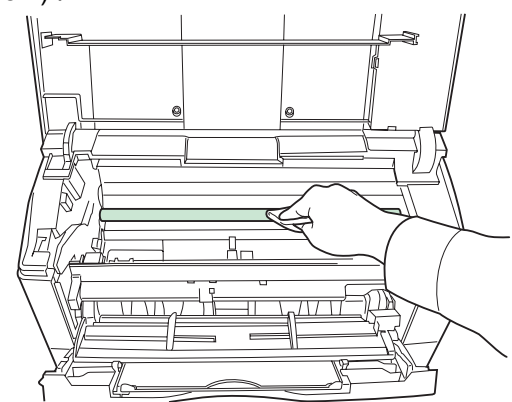

**4** Az *előhívóegységet* a *tonertartállyal* együtt tegye vissza a nyomtatóba.

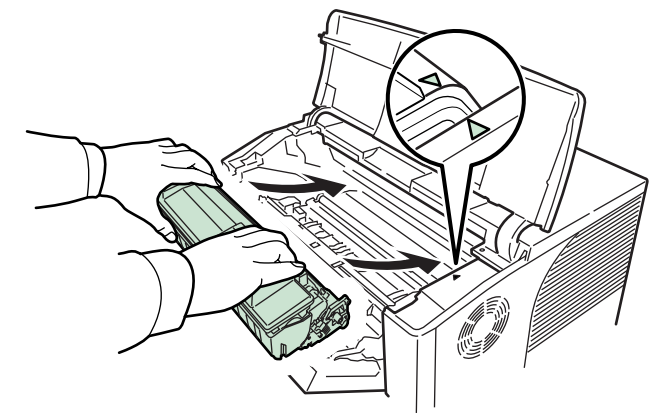

Csukja be a felsõ fedelet és a kézi adagolót.

## <span id="page-38-1"></span><span id="page-38-0"></span>**4 Hibaelhárítás**

Ez a fejezet az alábbi témaköröket tartalmazza:

- [Általános irányelvek](#page-39-0) ..................................................... [4-2](#page-39-0) • Nyomtatási minő[séggel kapcsolatos problémák](#page-41-0) .......... [4-4](#page-41-0)
- [Hibaüzenetek](#page-43-0) ............................................................... [4-6](#page-43-0)
- [Papírelakadás megszüntetése](#page-50-0)................................... [4-13](#page-50-0)

Ha a problémát nem sikerül elhárítani, kérje szervizszakember segítségét.

## <span id="page-39-0"></span>**Általános irányelvek**

Az alábbi táblázat a nyomtatóval esetlegesen előforduló problémák alapvető megoldásait tartalmazza. Javasoljuk, hogy mielőtt a szervizhez fordulna segítségért, a táblázat segítségével kísérelje meg elhárítani a hibát.

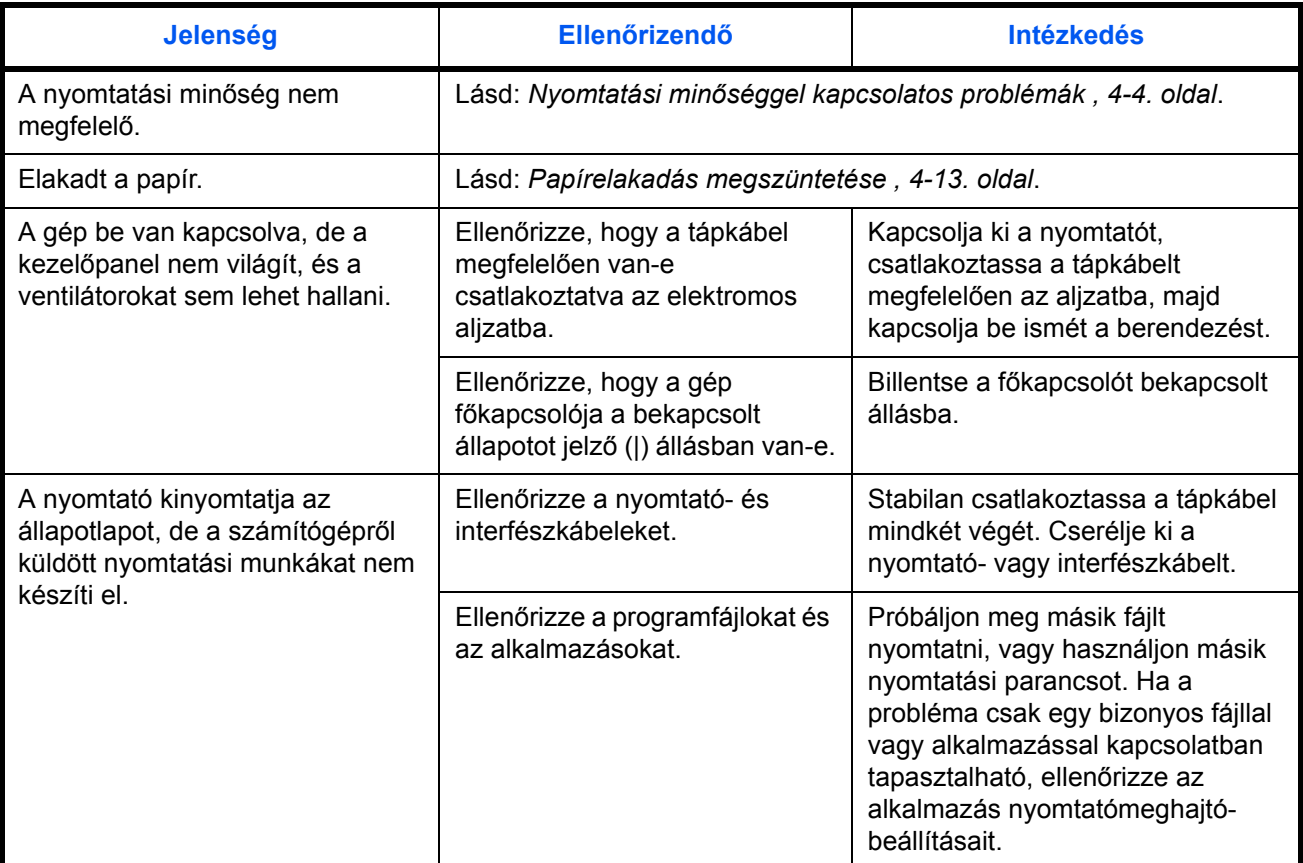

### <span id="page-39-1"></span>**Tippek**

A nyomtatóproblémák az alábbi ötletek segítségével sok esetben egyszerűen megoldhatók. Ha olyan hibába ütközik, amely a fenti irányelvek segítségével nem hárítható el, próbálkozzon a következőkkel:

- Kapcsolja ki a nyomtatót, és várjon néhány másodpercet. Ezután kapcsolja be a berendezést.
- Indítsa újra a nyomtatási munkát küldő számítógépet.
- Szerezze be a nyomtatómeghajtó legfrissebb verzióját, és használja azt a számítógépén. A nyomtatóillesztő-programok és segédprogramok legújabb verzióit a következő webhelyen találja: http://www.kyoceramita.com/download/.
- Az alkalmazásban mindig pontosan kövesse a nyomtatási utasításokat. Tekintse át az alkalmazással együtt szállított dokumentációt.

• Különösen Windows 98 operációs rendszerrel rendelkező, a nyomtató párhuzamos portjához csatlakozó számítógépeken fordul elő, hogy miközben a számítógép be van kapcsolva, a nyomtató értelmetlen karaktereket nyomtat, vagy leáll. Ilyenkor változtassa meg az eszközmeghajtó drvwppqt.vxd fájl nevét. Ez a fájl a Windows\System\Iosubsys vagy az Arcada\System mappában található. Részletes technikai információkat a Microsoft webhelyén, az adott eszközmeghajtónál talál.

## <span id="page-41-0"></span>**Nyomtatási minőséggel kapcsolatos problémák**

A következő rész táblázatai és ábrái a nyomtatási minőséggel kapcsolatos problémákat és az elhárításukhoz ajánlott lépéseket ismertetik. Előfordulhat, hogy egyes problémák megoldásához a nyomtató tisztítása vagy alkatrészeinek cseréje szükséges.

Ha a javasolt hibaelhárító művelet nem oldja meg a problémát, hívja a szervizt.

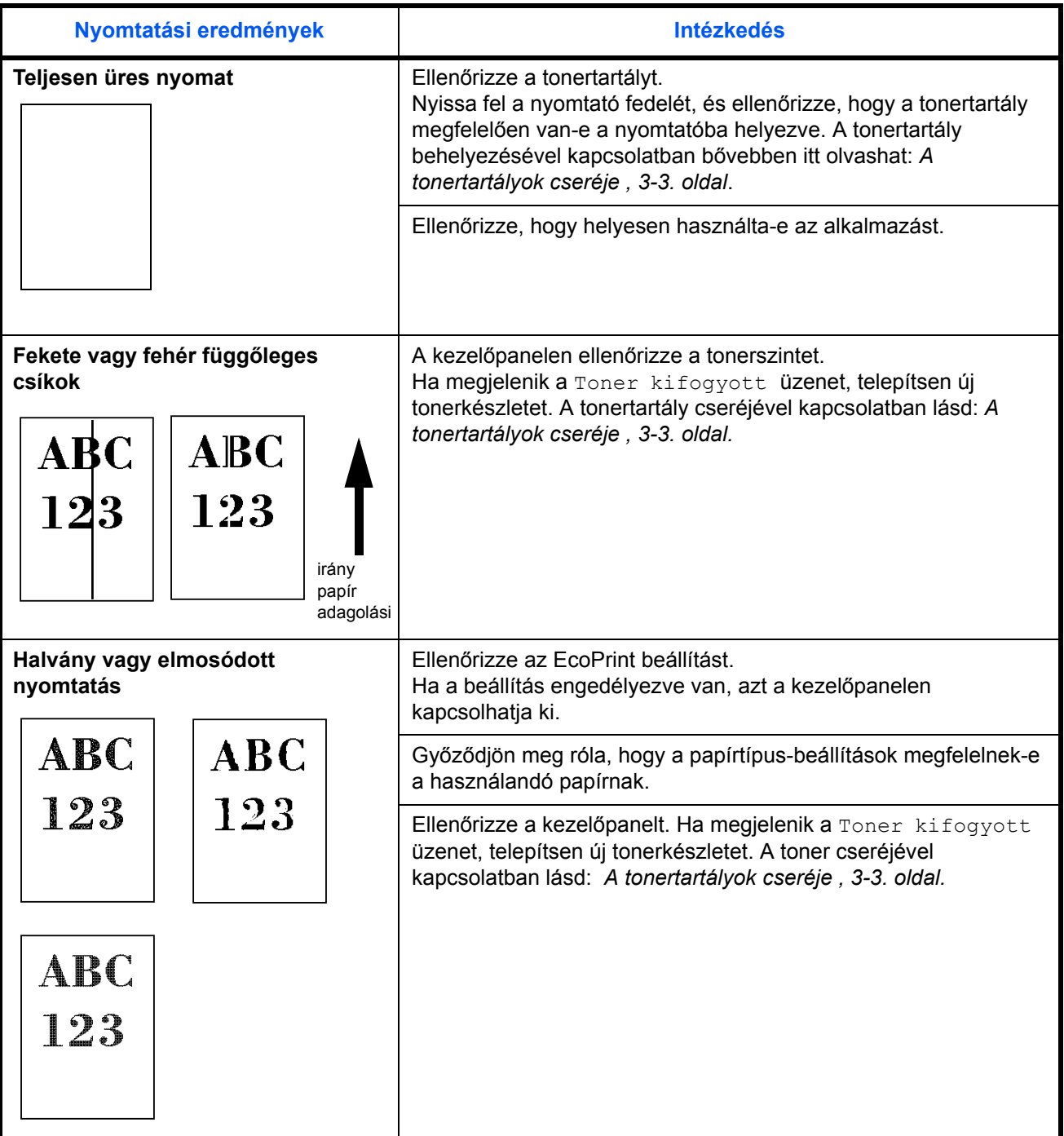

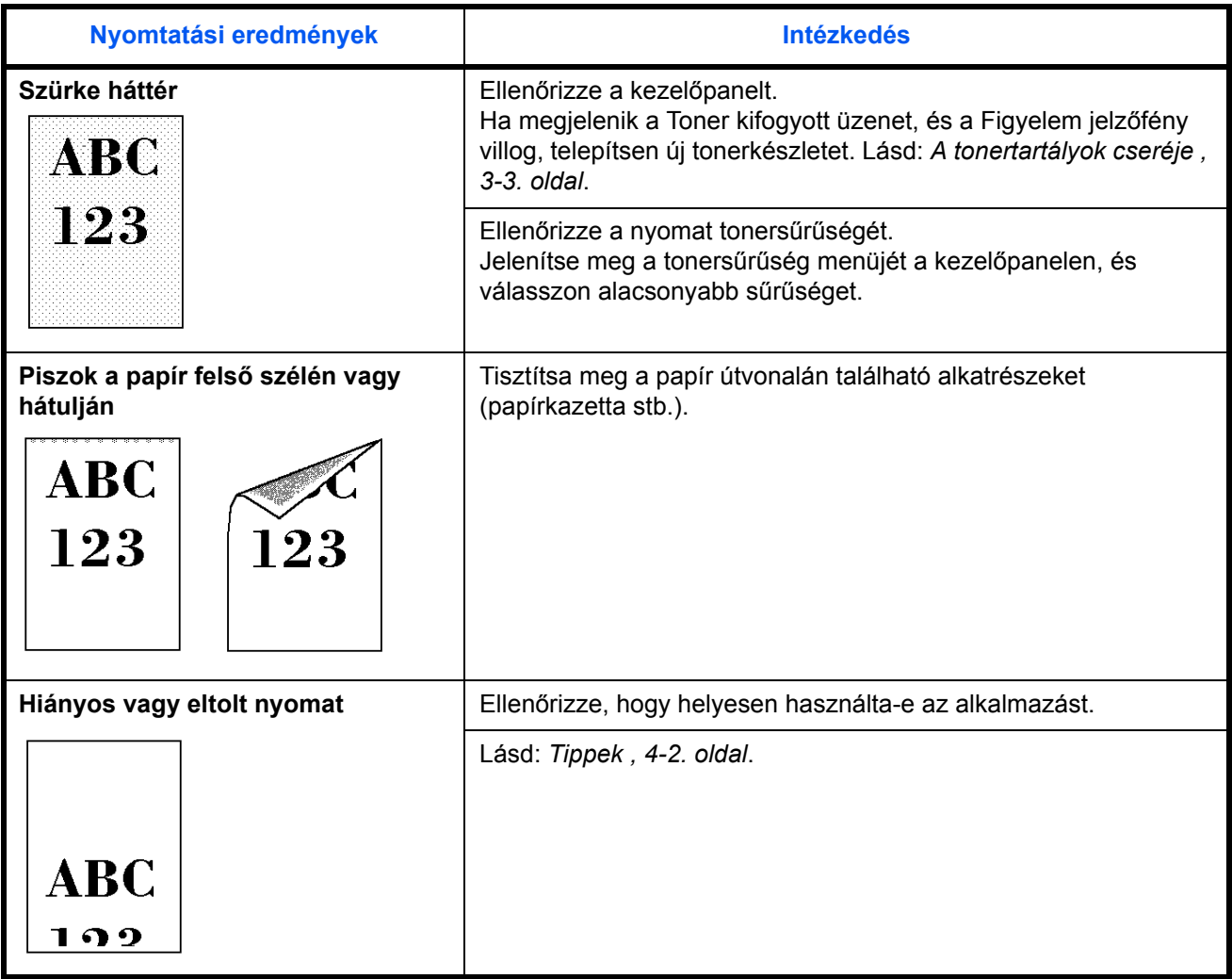

## <span id="page-43-0"></span>**Hibaüzenetek**

A következő táblázat a felhasználó által orvosolható hibákat és karbantartási üzeneteket sorolja fel. Ha a kijelzőn a Call service üzenet látható, kapcsolja ki a nyomtatót, húzza ki a tápvezetéket a fali aljzatból, és lépjen kapcsolatba a szervizzel.

Egyes hibákat hangjelzés kísérhet. A hangjelzés megszüntetéséhez nyomja meg a **[Mégse]** gombot.

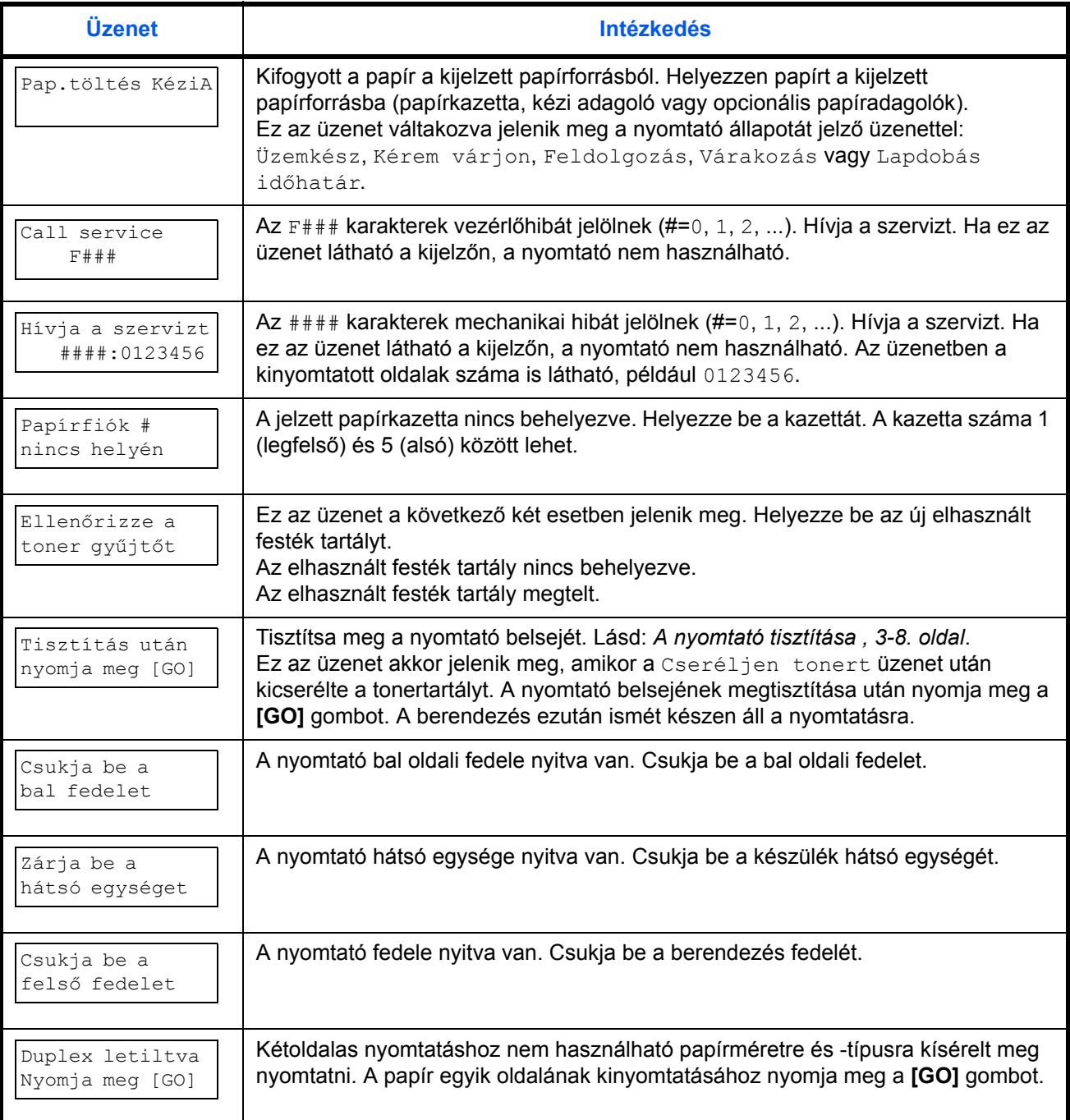

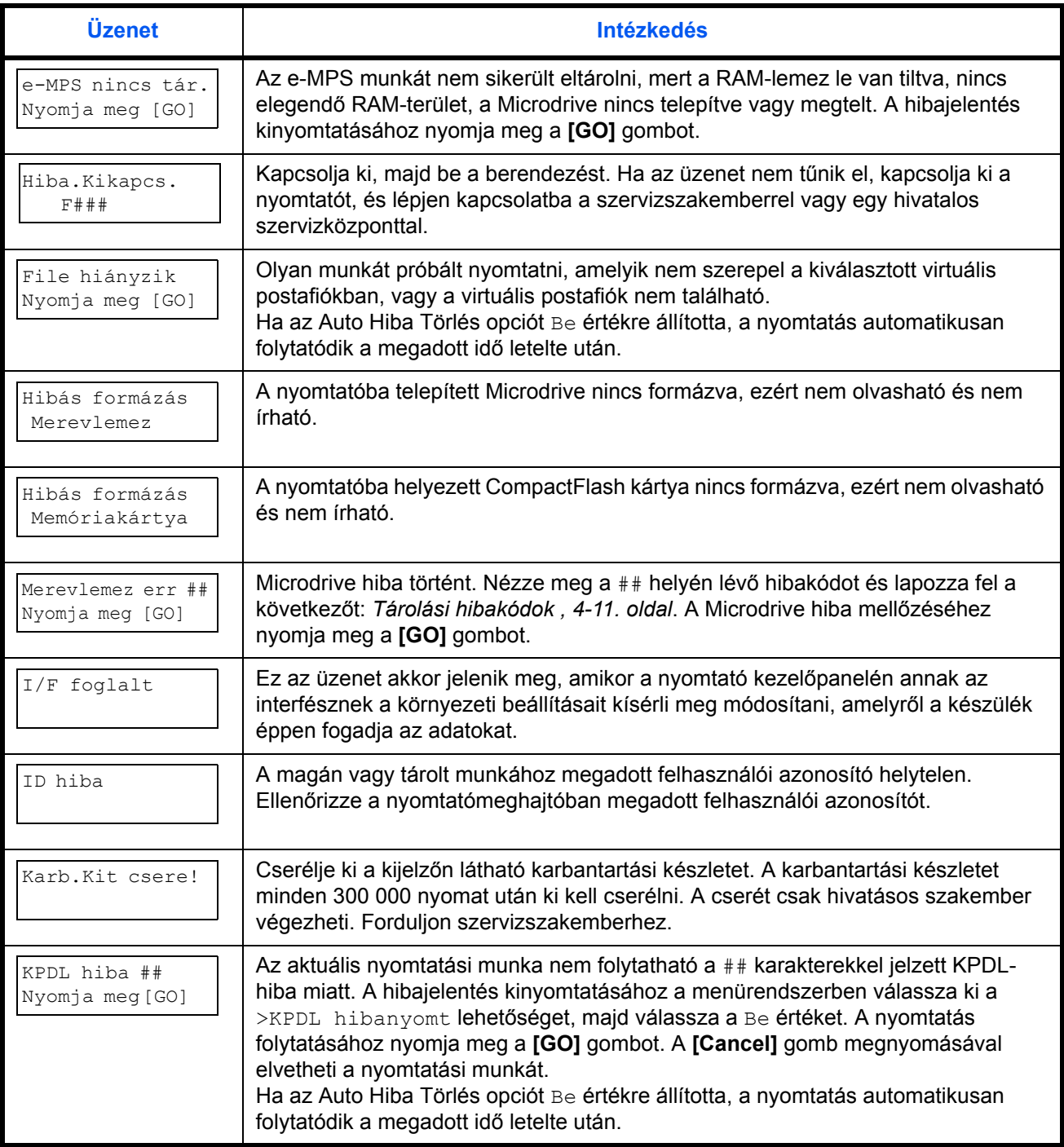

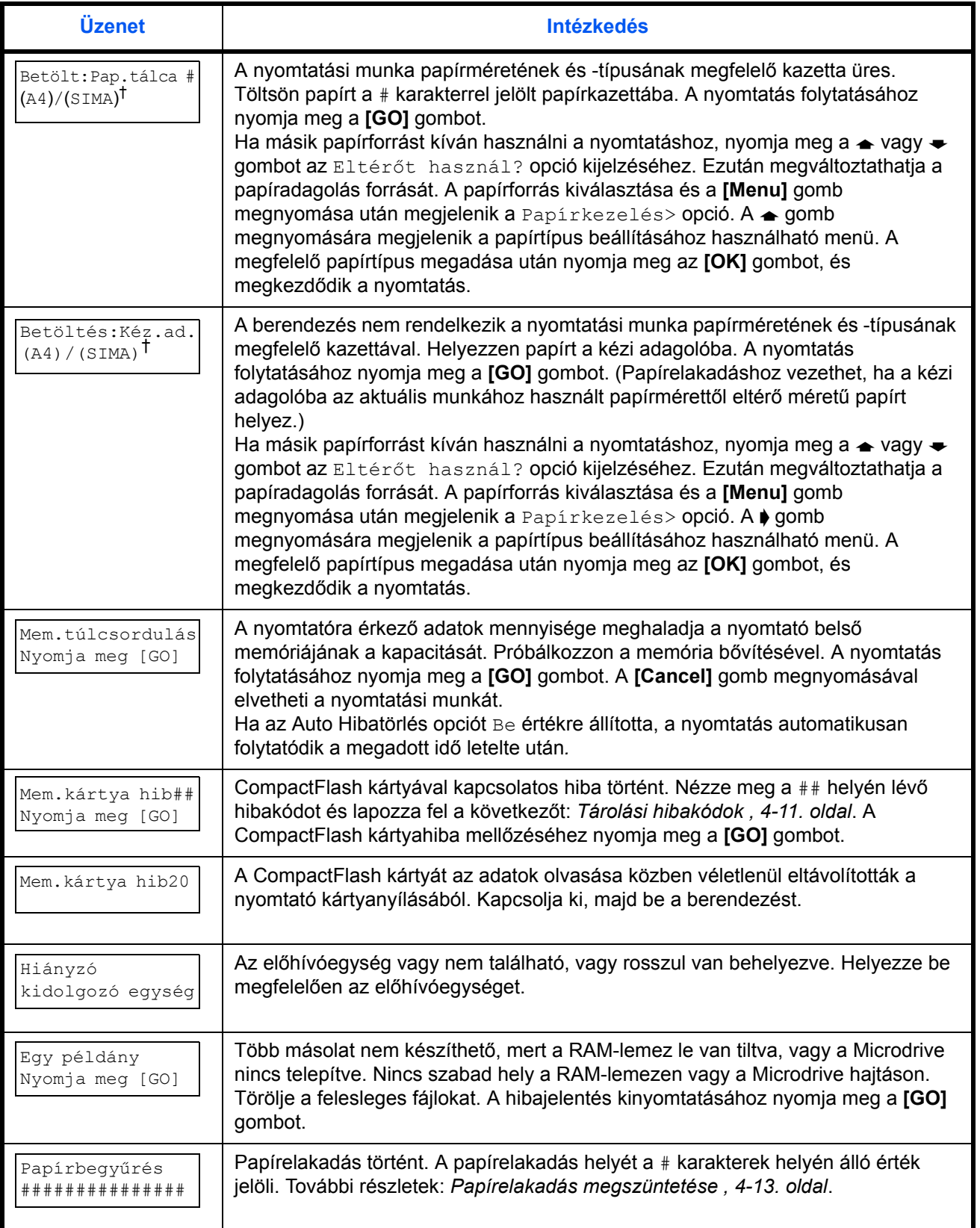

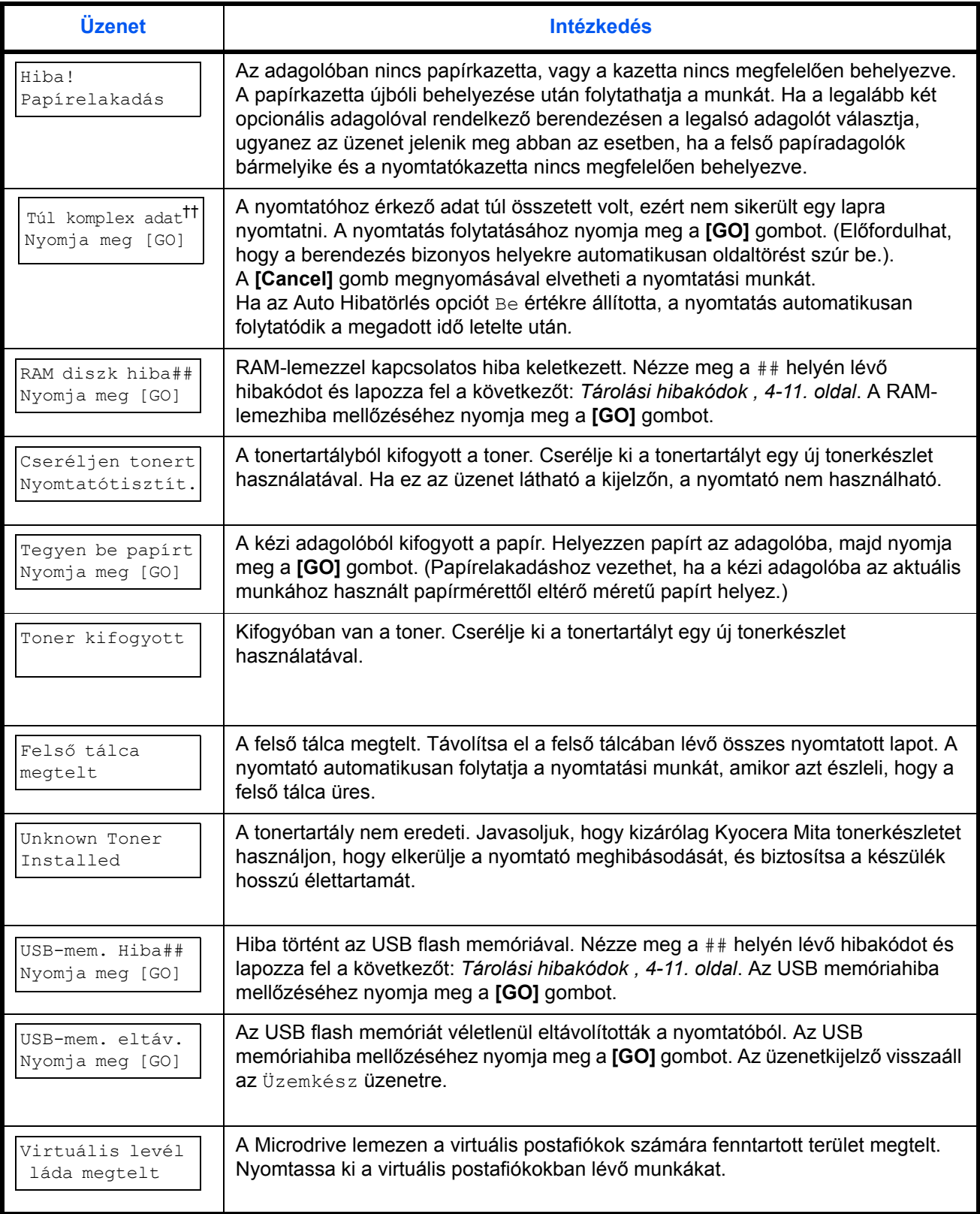

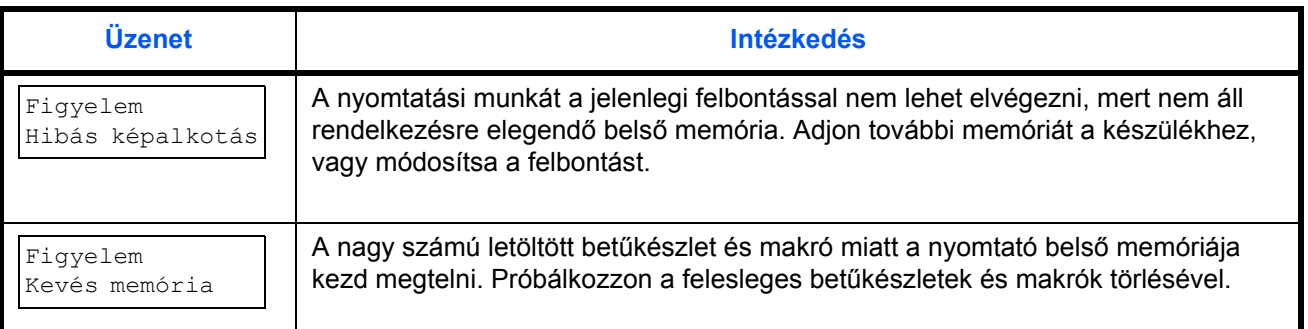

† A "/" karakterrel elválasztott opciók váltakozva jelennek meg.

†† A hiba keletkezése után a lapvédelmi mód automatikusan bekapcsol. A memória optimális kihasználása érdekében javasoljuk, hogy manuálisan kapcsolja ki a lapvédelmi módot.

## <span id="page-48-0"></span>**Tárolási hibakódok**

### **Microdrive-hibák**

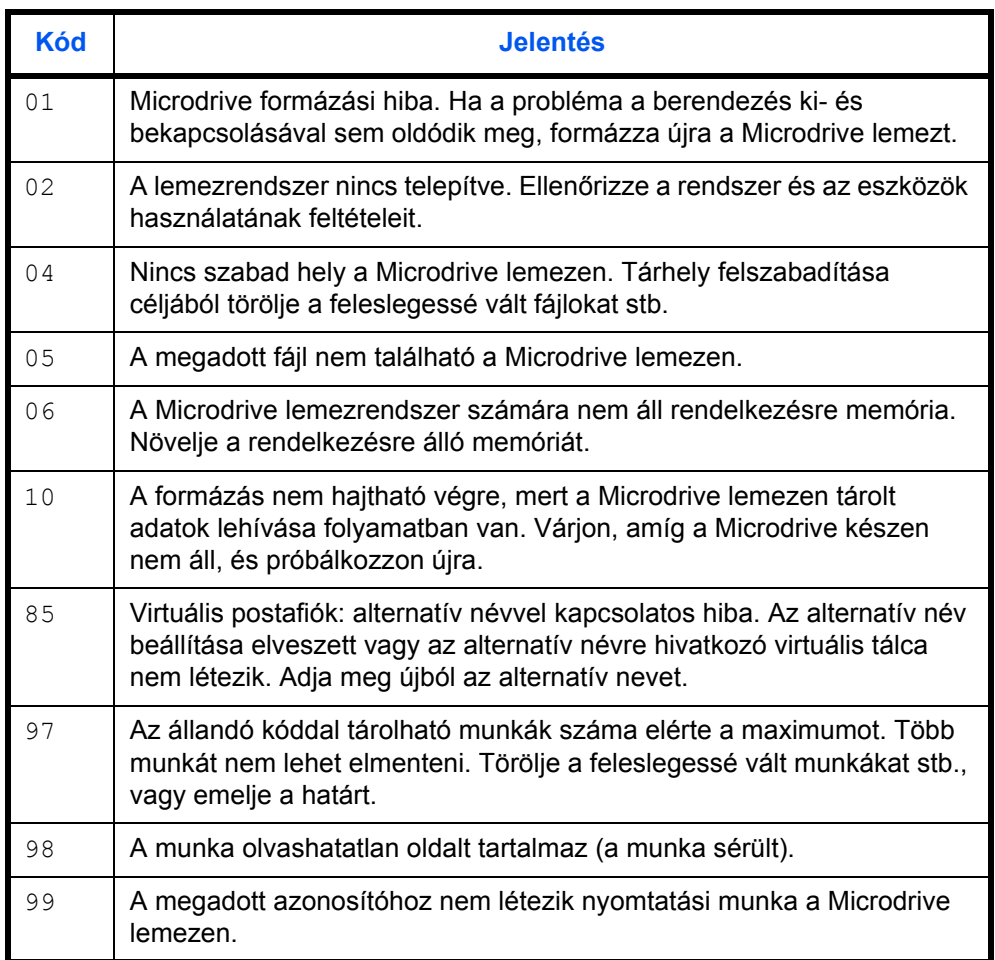

## **CompactFlash kártya/USB memóriahibák**

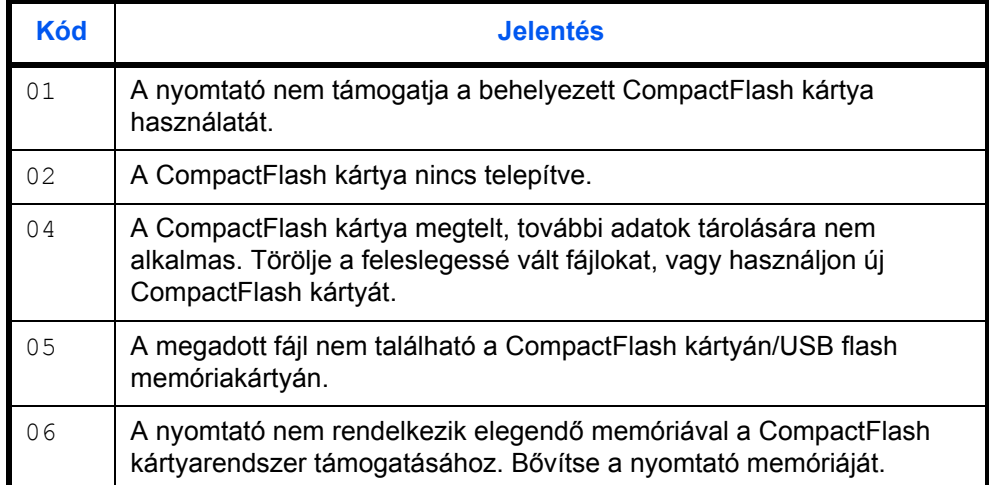

### **RAM-lemezhibák**

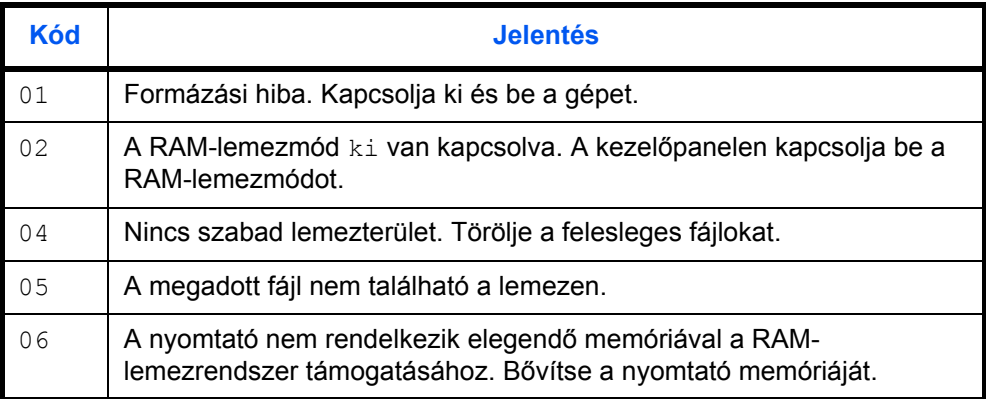

### <span id="page-50-0"></span>**Papírelakadás megszüntetése**

Ha a papírtovábbító rendszerben elakadt a papír, vagy a nyomtató egyáltalán nem adagolja a papírt, a kijelzőn megjelenik a Papírbegyűrés üzenet. Az üzenet jelzi az elakadás helyét is. Az üzenet megjelenésekor a nyomtató automatikusan kikapcsolt állapotba kerül. Távolítsa el az elakadt papírt. A begyűrődött papír eltávolítása után a nyomtató újrakezdi a nyomtatást.

### **A papírelakadás lehetséges helyei**

Az alábbi ábra a papír útját mutatja be az opcionális egységekkel felszerelt nyomtatóban. Az ábrán feltüntettük azokat a helyeket, ahol papírelakadás történhet. Az egyes elakadási helyekhez fűzött magyarázatokat az ábra alatti táblázat tartalmazza. A papír a papírútvonal több részében is elakadhat.

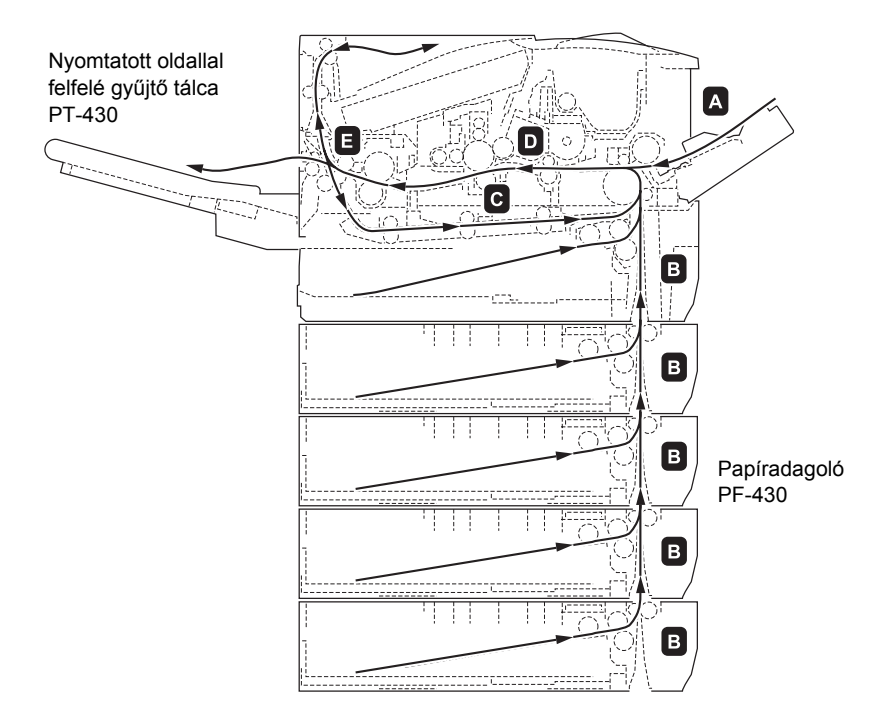

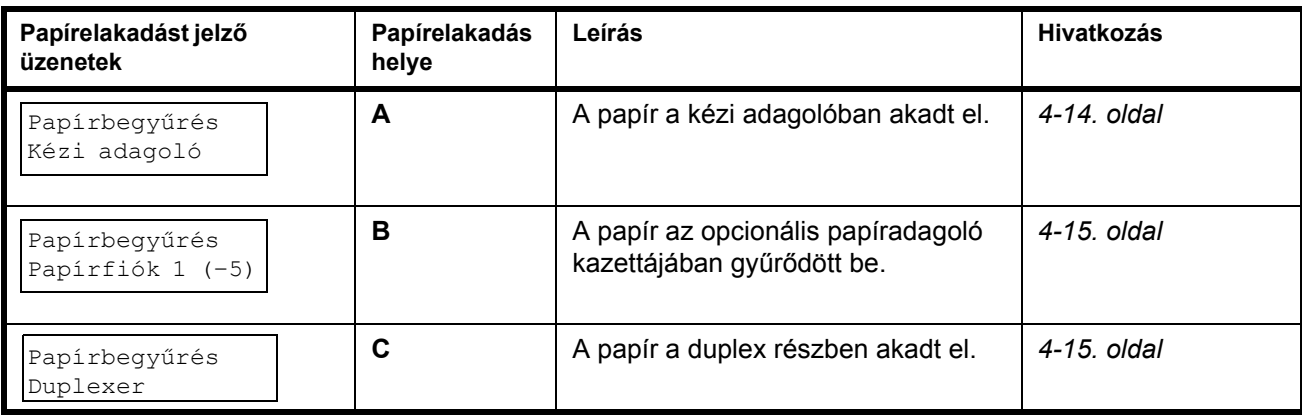

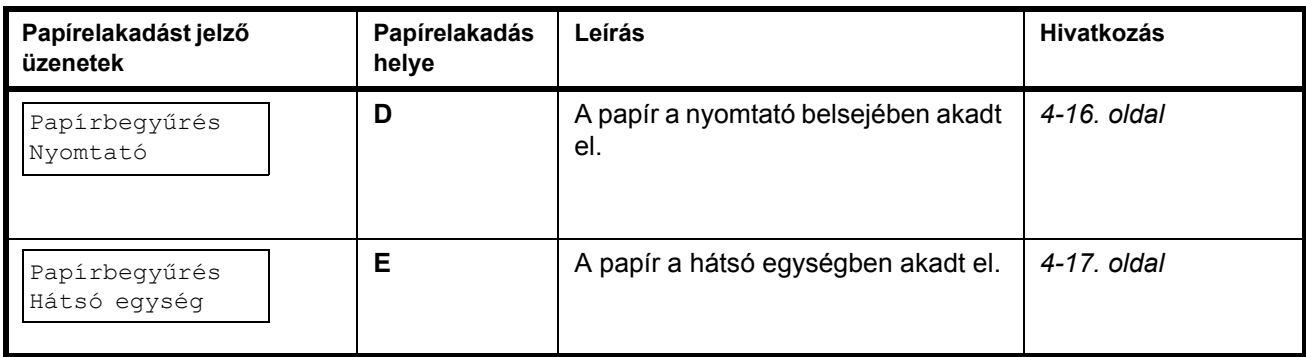

### **A papírelakadás megszüntetésére vonatkozó általános irányelvek**

Az elakadások megszüntetésekor ügyeljen a következőkre:

**FIGYELEM:** A papírt mindig óvatosan húzza, nehogy elszakadjon. Az elszakadt papírlap darabjait nehéz eltávolítani a berendezésből. Az esetlegesen a nyomtatóban maradó papírdarabok megakadályozhatják a papírelakadás megszüntetését.

- Ha a papír gyakran elakad, próbáljon meg más típusú papírt használni. Helyezzen a tálcákba másik rizsmából származó lapokat, pörgesse át a betöltött lapokat, vagy fordítsa el azokat 180 fokkal. Ha a papírelakadások a papír kicserélése után sem szűnnek meg, előfordulhat, hogy a nyomtatóval van a hiba.
- A papírelakadás helyétől függ, hogy a berendezés a nyomtatási munka folytatása után újranyomtatja-e automatikusan az elakadt oldalakat.

### **Az online súgó üzeneteinek használata**

A papírelakadások elhárításához a nyomtató kijelzőjén megjeleníthető súgóüzenetek nyújtanak segítséget. A papírelakadást jelző üzenet megielenése után nyomia meg a  $\Omega$ ) gombot. A megielenő súgóüzenet

### <span id="page-51-0"></span>**Kézi adagoló**

A papír a kézi adagolóban akadt el. Az alábbi lépések segítségével távolítsa el a papírt:

**1** Távolítsa el a kézi adagolóban elakadt papírt.

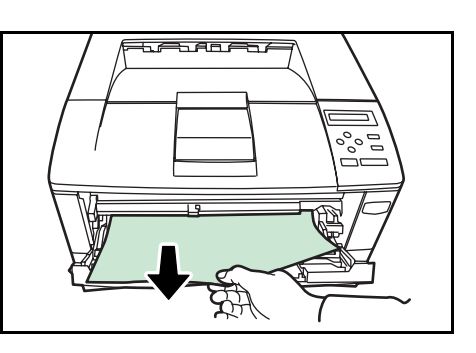

**2** Nyissa ki és csukja le a fedelet a hiba törléséhez.

segítségével elháríthatja a papírelakadást.

### <span id="page-52-0"></span>**Papírkazetta**

- **1** Húzza ki a papírkazettát.
- **2** Távolítson el minden részben adagolt papírt.

Ellenőrizze, hogy a papír helyesen van-e betöltve. Ha nem, töltse be újra.

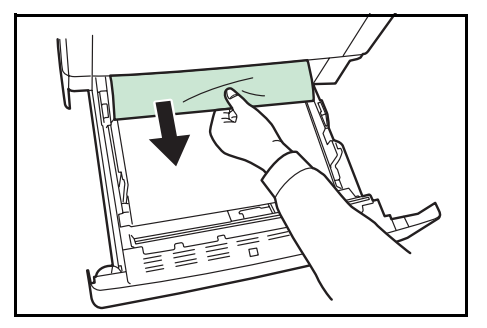

**3** Tolja vissza teljesen a papírkazettát. A nyomtató bemelegszik és folytatja a nyomtatást.

### <span id="page-52-1"></span>**Duplexer**

A papír a duplex részben akadt el. Az alábbi lépések segítségével távolítsa el a papírt:

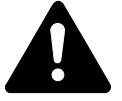

**FIGYELEM:** Ne érintse meg ennek a területnek a részeit, mert megégetheti magát.

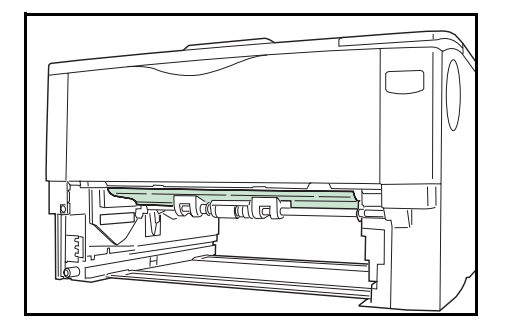

**1** A papírkazettát húzza ki teljesen a berendezésből.

**2** Nyissa ki a duplexer fedelét, és távolítson el minden elakadt papírt.

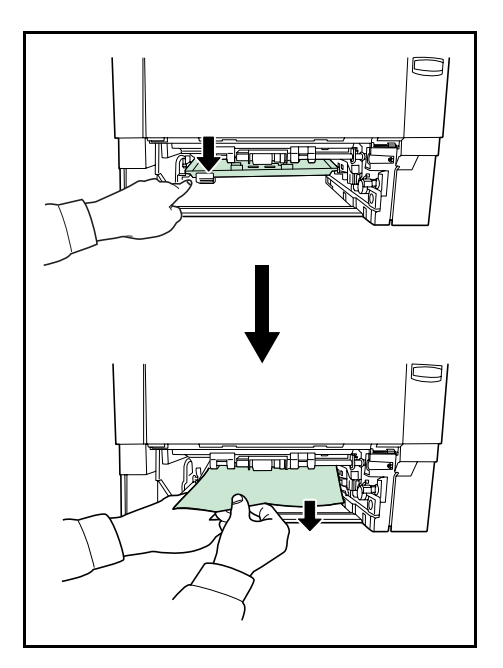

**3** Helyezze be a papírkazettát a nyomtatóban található nyílásba. A nyomtató bemelegszik és folytatja a nyomtatást.

### <span id="page-53-0"></span>**A nyomtató belseje**

- **1** Nyissa fel a fedelet és a kézi adagolót. Emelje ki az előhívóegységet a tonertartállyal együtt a nyomtatóból.
- **2** Nyissa ki az adagoló fedelét.

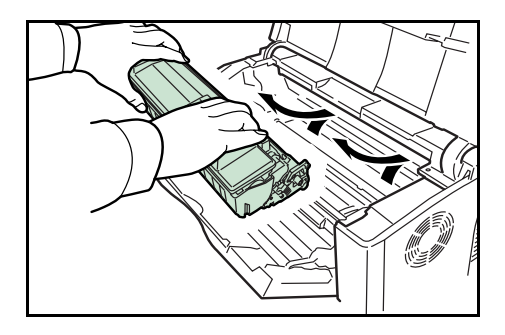

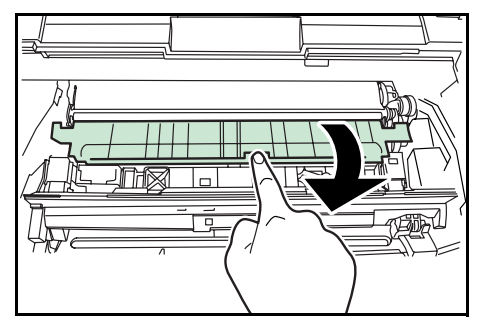

**3** Távolítsa el a papírt a nyomtatóból.

> **MEGJEGYZÉS:** Ha az elakadt papír a görgők közé szorult, húzza a papírt rendes haladási irányába.

**4** Az előhívóegységet a tonertartállyal együtt tegye vissza a nyomtatóba.

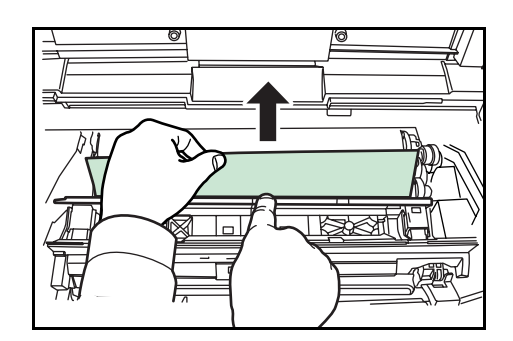

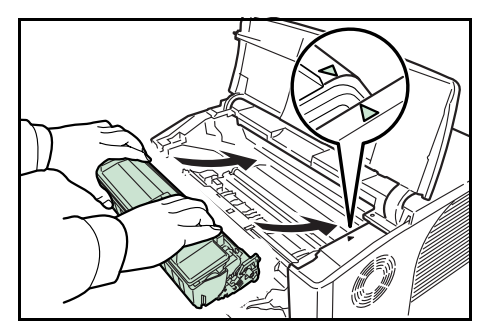

**5** Zárja be a fedelet és a kézi adagolót. A nyomtató bemelegedés után folytatja a nyomtatást

### <span id="page-54-0"></span>**Hátsó egység**

- **1** Ha a papír nem érkezik megfelelően a kimeneti gyűjtőtálcára, nyissa ki a hátsó egységet.
- **2** Nyissa fel a beégetőmű fedelét, és húzza ki belőle az elakadt papírt.

Ha nem találja a papírelakadást, ellenőrizze a nyomtató hátuljának belsejét.

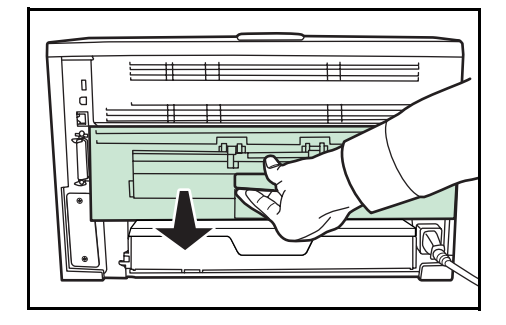

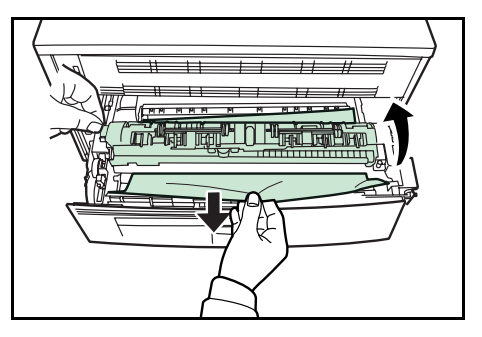

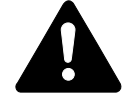

**FIGYELEM:** A nyomtató belsejében található beégető egység forró. Az egységet ne érintse meg. A forró egység érintése égési sérüléseket okozhat.

**3** Csukja be a hátsó egységet. A nyomtató bemelegszik, és folytatja a nyomtatást.

## **Papíradagoló**

A papír az opcionális 2–5. számú papírtálcánál gyűrődött be. Nézze meg a telepítési útmutatóban az opcionális papíradagolókról szóló részt, és távolítsa el az elakadt papírt.

## <span id="page-56-1"></span><span id="page-56-0"></span>**5 Műszaki adatok**

**MEGJEGYZÉS:** A műszaki adatok előzetes értesítés nélkül módosulhatnak.

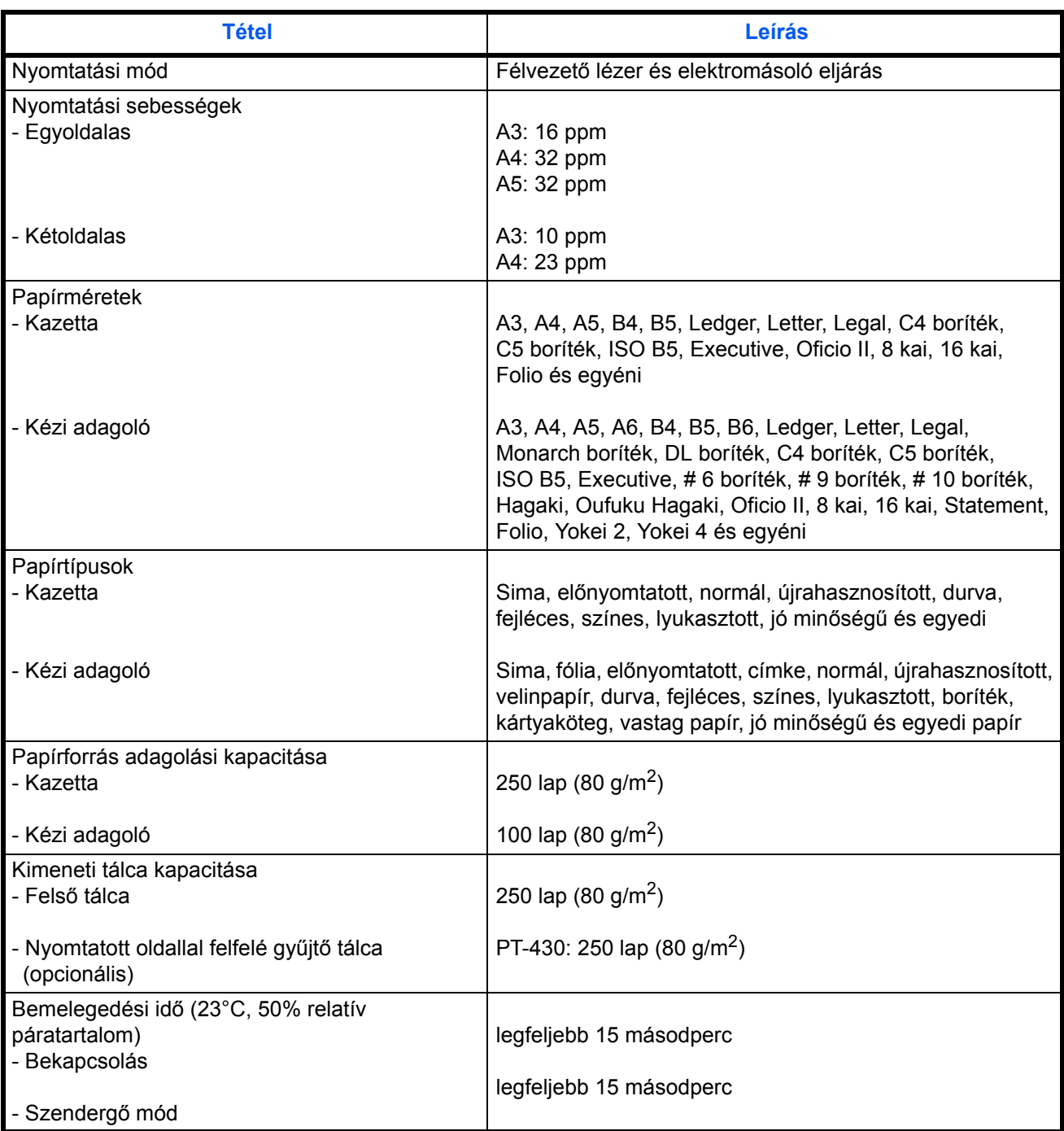

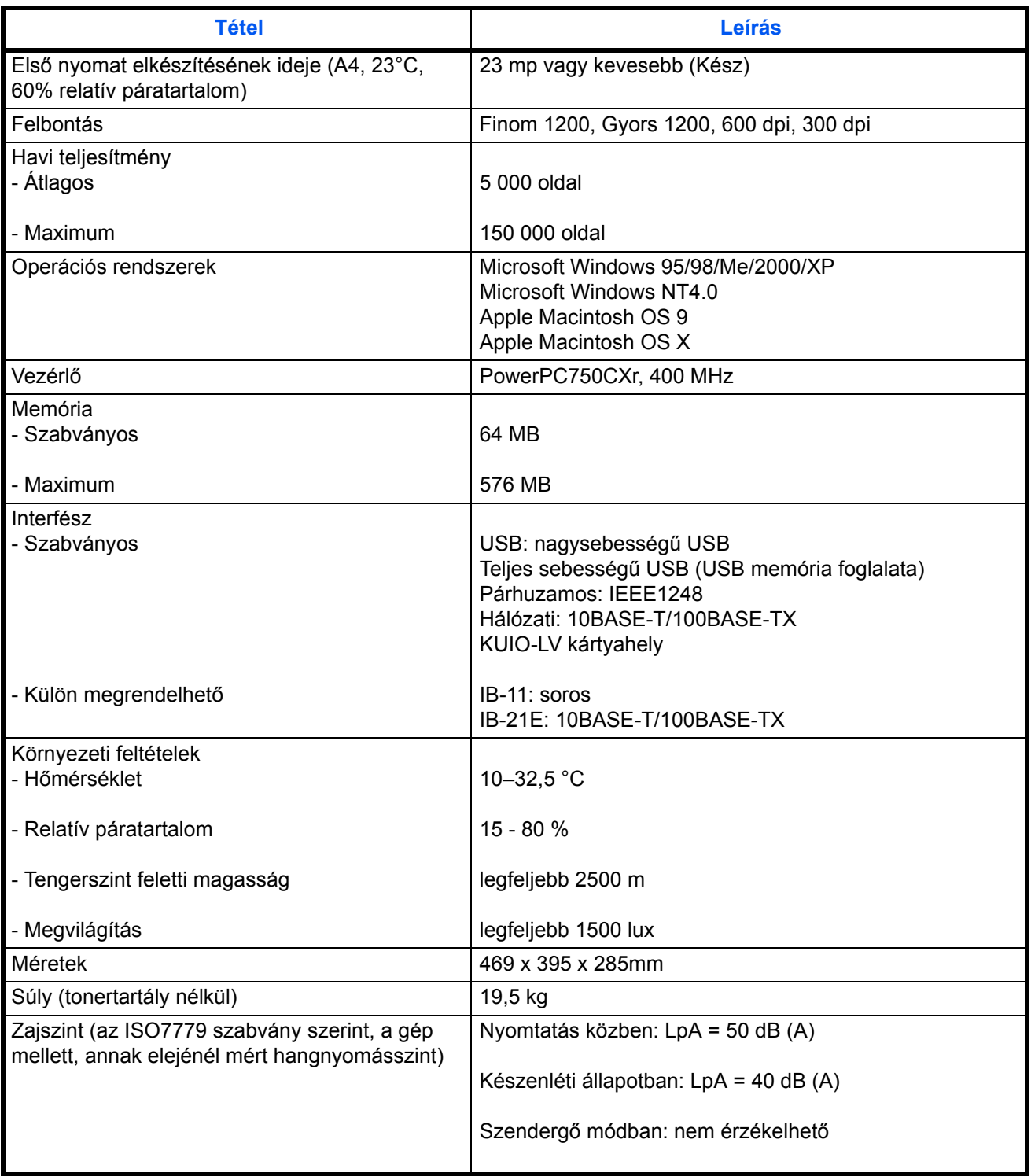

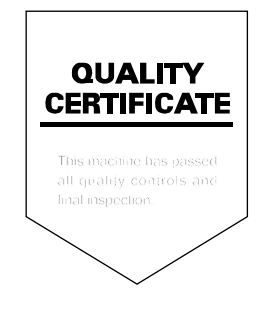

## KYOCERA MITA EUROPE B.V.

Hoeksteen 40, 2132 MS Hoofddorp, The Netherlands Phone: +31.(0)20.654.0000 Home page: http://www.kvoceramita-europe.com Email: info@kyoceramita-europe.com

KYOCERA MITA NEDERLAND B.V. Beechavenue 25,1119RA SCHIPHOL-RIJK The Netherlands Phone: +31-(0)20-5877200

KYOCERA MITA (UK) LTD. 8 Beacontree Plaza Gillette Way, Reading Berks RG2 0BS, UK

Phone: +44.(0)118.931.1500

KYOCERA MITA ITALIA S.P.A. Via Verdi 89 / 91 20063 Cernusco sul Naviglio, (Milano), Italy Phone: +39.02.92179.1

S.A. KYOCERA MITA BELGIUM N.V. Hermesstraat 8A 1930 Zaventem, Belgium

Phone: +32.(0)2.720.9270

KYOCERA MITA FRANCE S.A. Parc Les AlgorIthmes, Saint Aubin 91194 GIF-SUR-YVETTE, France

Phone: +33.(0)1.6985.2600

KYOCERA MITA ESPAÑA S.A. Edificio Kyocera, Avda de Manacor N. 2, Urb. Parque Rozas 28290 Las Rozas, Madrid, Spain Phone: +34.(0)91.631.8392

**KYOCERA MITA FINLAND OY** Kirvesmiehenkatu 4 00810 Helsinki, Finland

Phone: +358.(0)9.4780.5200

KYOCERA MITA (SCHWEIZ) AG Industriestrasse 28, 8604 Volketswil. Switzerland

Phone: +41.(0)1.908.4949

**KYOCERA MITA DEUTSCHLAND GMBH** Mollsfeld 12-40670 Meerbusch. Germany Phone: +49.(0)2159.918.0

**KYOCERA MITA GMBH AUSTRIA** Eduard-Kittenberger Gasse 95 A-1230 Wien. Austria

Phone: +43.(0)1.86338.401

KYOCERA MITA SVENSKA AB Vretenragen 2, 6tr 171 54 Solna, Sweden Phone: +46.(0)8.546.550.00

KYOCERA MITA NORGE

Postboks 150 Oppsal, NO 0619 Oslo Olaf Helsetsvei 6, NO 0694 Oslo, Norway

Phone: +47.(0)22.62.73.00

**KYOCERA MITA DANMARK A/S** Slotsmarken 11, 2 DK-2970 Hørsholm, Denmark Phone: +45.7022.3880

KYOCERA MITA PORTUGAL LDA. Rua do Centro Cultural, no 41 1700-106 Lisbon, Portugal Phone: +351.(0)21.843.6780

KYOCERA MITA SOUTH AFRICA (PTY) LTD. 527 Kyalami Boulevard, Kyalami Business Park Midrand, South Africa Phone: +27.(0)11.540.2600

### KYOCERA MITA AMERICA, INC.

Headquarters: 225 Sand Road. Fairfield, New Jersey 07004-0008,  $U.S.A.$ Phone: (973) 808-8444

KYOCERA MITA AUSTRALIA PTY. LTD. Level 3, 6-10 Talavera Road, North Ryde, N.S.W. 2113 Australia Phone: (02) 9888-9999

KYOCERA MITA NEW ZEALAND LTD. 1-3 Parkhead Place, Albany P.O. Box 302 125 NHPC, Auckland, New Zealand Phone: (09) 415-4517

KYOCERA MITA (THAILAND) CORP., LTD. 9/209 Ratchada-Prachachem Road, Bang Sue, Bangkok 10800, Thailand Phone: (02) 586-0320

KYOCERA MITA SINGAPORE PTE LTD. 121 Genting Lane, 3rd Level, Singapore 349572 Phone: 67418733

KYOCERA MITA HONG KONG LIMITED 11/F., Mita Centre, 552-566, Castle Peak Road, Tsuen Wan, New Territories, **Hong Kong** Phone: 24297422

KYOCERA MITA TAIWAN Corporation. 7F-1~2, No.41, Lane 221, Gangchi Rd. Neihu District, Taipei, Taiwan, 114. R.O.C. Phone: (02) 87511560

### **KYOCERA MITA Corporation**

2-28, 1-chome, Tamatsukuri, Chuo-ku Osaka 540-8585, Japan Phone: (06) 6764-3555 http://www.kyoceramita.com

## $\sqrt{\mathbf{K}}$   $\mathbf{K}$   $\mathbf{H}$  **IDER** is a trademark of Kyocera Corporation ©2005 KYOCERA MITA Corporation